Univerzita Hradec Králové Fakulta informatiky a managementu Katedra informačních technologií

# Využití nástroje Qlik Sense pro tvorbu reportů Diplomová práce

Autor: Lenka Štěpánková Studijní obor: Informační management

Vedoucí práce: Ing. Martina Husáková, Ph.D.

Hradec Králové srpen 2020

Prohlášení:

Prohlašuji, že jsem tuto diplomovou práci zpracovala samostatně a s použitím uvedené literatury.

V Hradci Králové dne 5. 8. 2020 **Lenka** Štěpánková

### Poděkování:

Ráda bych poděkovala vedoucí práce Ing. Martině Husákové, Ph. D. za její čas, metodické vedení práce, cenné rady a připomínky. Dále děkuji Bc. Karlovi Horákovi, který mi byl po celou dobu psaní práce mentorem a umožnil mi zpracovat takto obsáhlé téma. Zároveň bych chtěla poděkovat své rodině a přátelům za podporu během zpracování diplomové práce.

### Anotace

Diplomová práce se zabývá tvorbou aplikace v analytickém nástroji Qlik Sense. Aplikace se týká pohledávek firmy XY vůči nespřízněným společnostem. Stěžejním úkolem je identifikovat způsob, jakým lze zapisovat do databáze data o zaplacených fakturách a jak je dále promítat do aplikace v Qlik Sense.

Diplomová práce je rozdělena na teoretickou a praktickou část. V teoretické části jsou představeny základní pojmy business intelligence a analytického nástroje Qlik Sense. V praktické části je pomocí UML diagramu vytvořen návrh řešení a poté je ve skriptu analytického nástroje pomocí REST API a SOAP API realizován návrh. Výstupem diplomové práce je aplikace, která obsahuje vydefinované ukazatele vypovídající o fakturách dané společnosti z různých hledisek.

Klíčová slova: business intelligence, Qlik Sense, analytický nástroj, REST API, SOAP API, UML, databáze, MantisBT

#### Annotation

This diploma thesis deals with a creation of an application in the analytic tool Qlik Sense. The application involves debts of a company XY to unrelated companies. The main goal is to identify how to input data about paid invoices into a database and how to send them to the application in the Qlik Sense.

The diploma thesis is divided into a theoretical and a practical part. The theoretical part introduces main terms of a business intelligence and of the analytical tool Qlik Sense. The practical part includes a solution in the UML chart and a realization of the draft in a script of an analytical tool REST API and SOAP API. The output of the diploma thesis is the application which includes defined indicators of invoices of a particular company from different points of view.

Keywords: business intelligence, Qlik Sense, analytics platform, REST API, SOAP API, UML, database, MantisBT

### Obsah

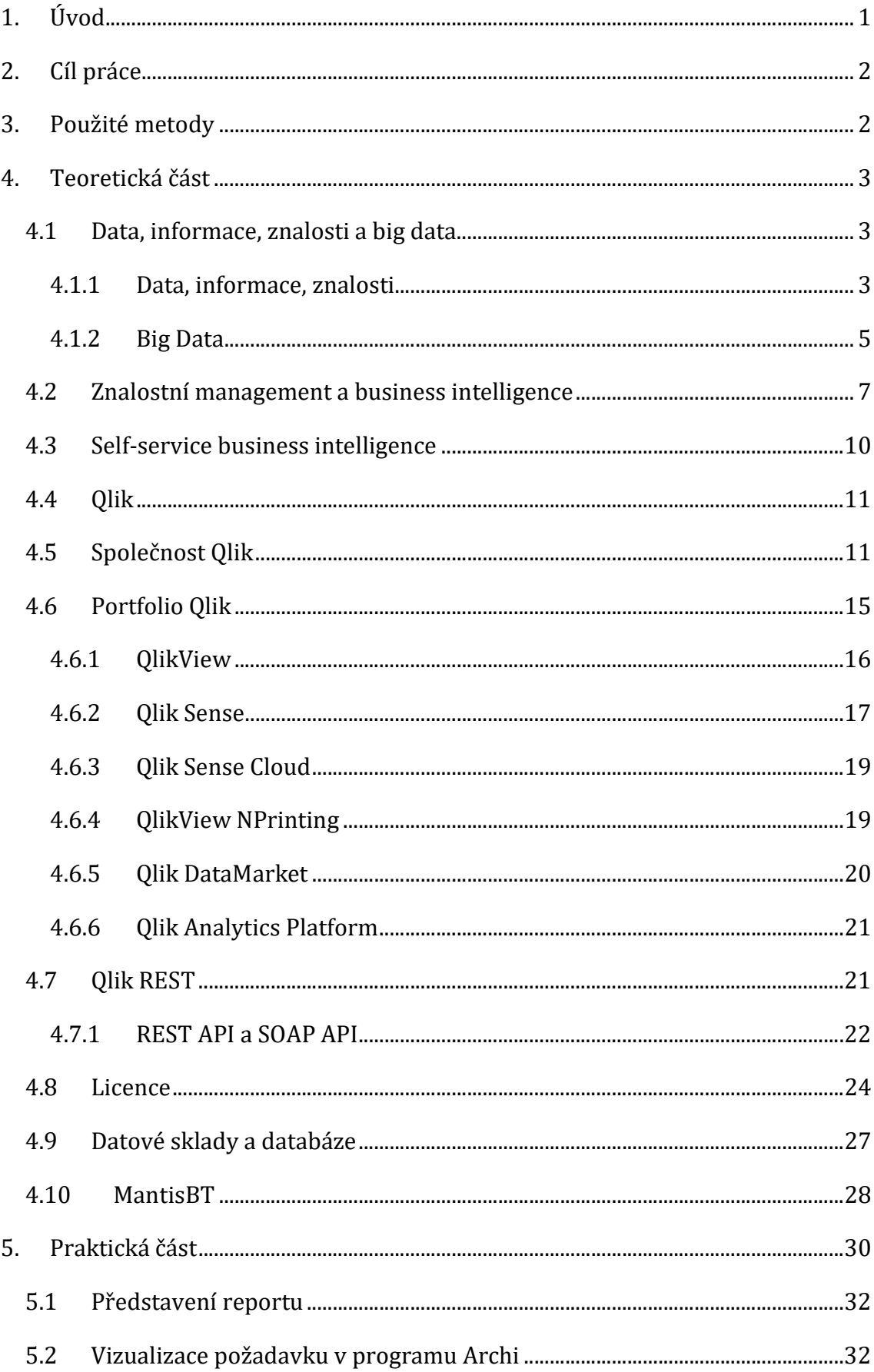

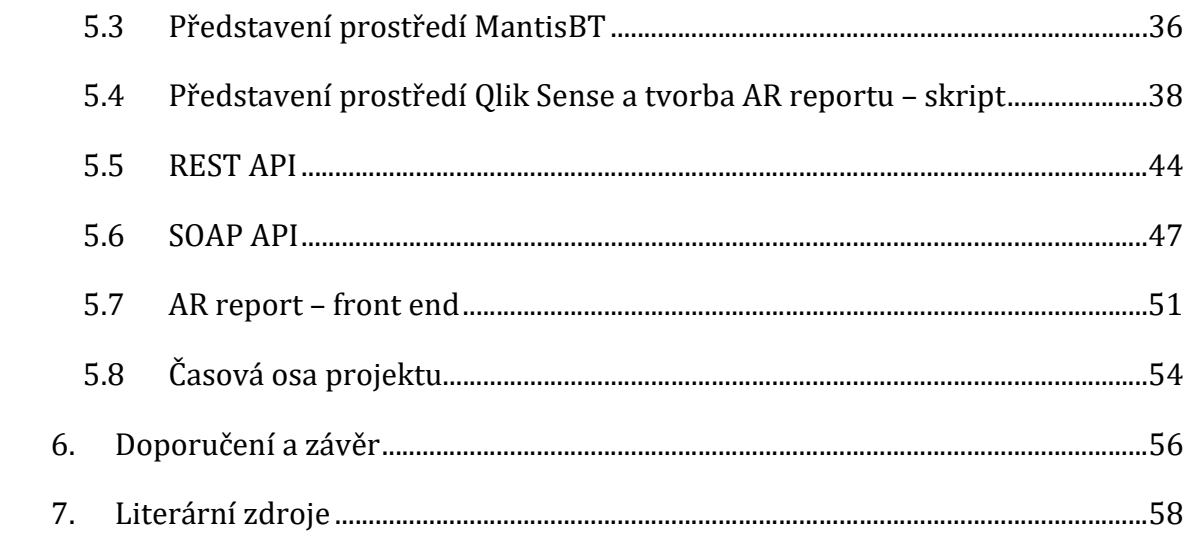

# Seznam obrázků

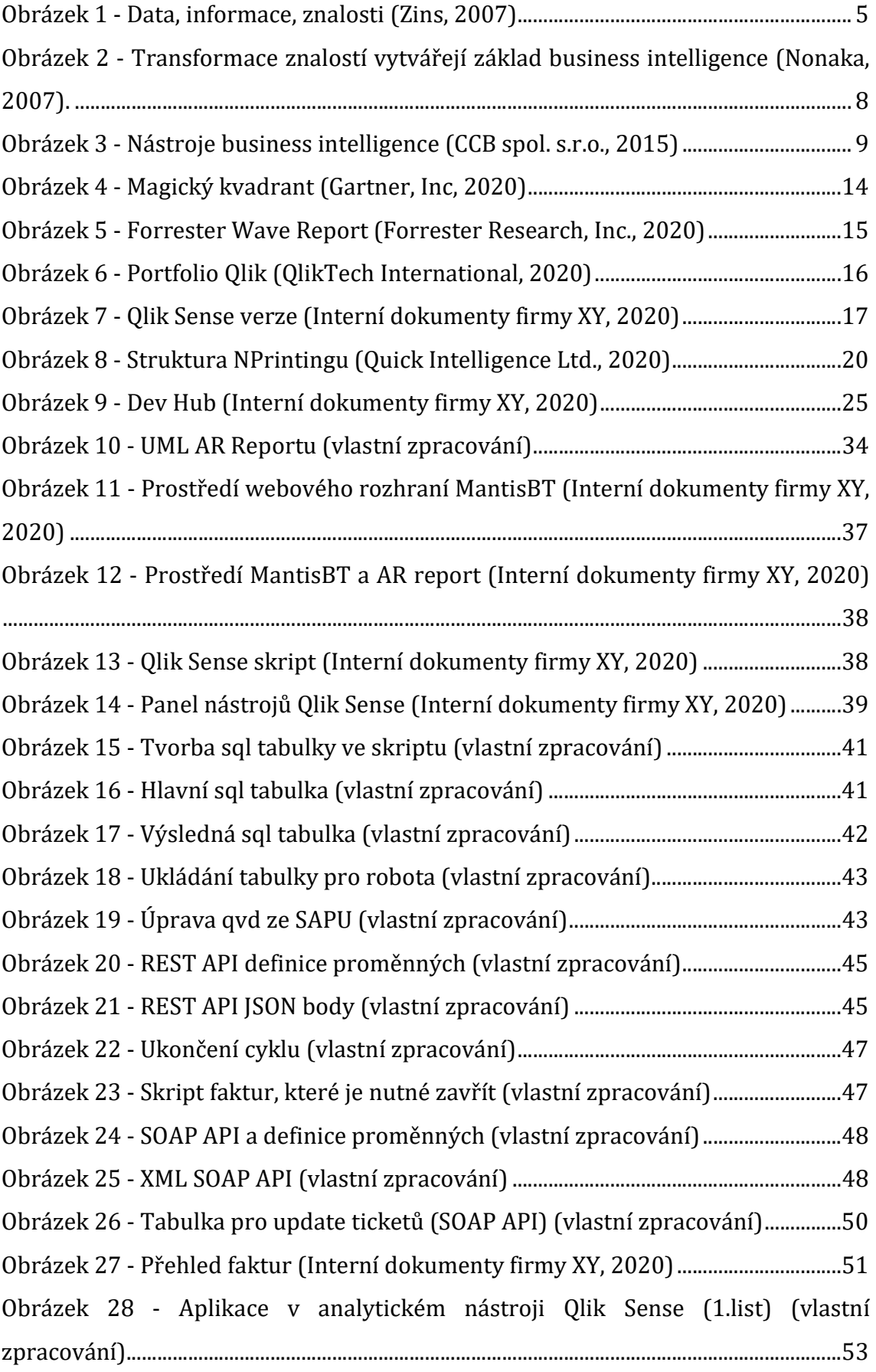

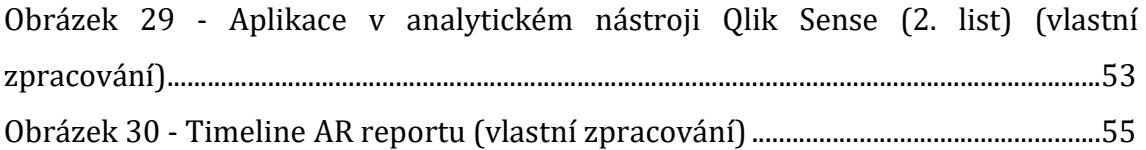

# Seznam tabulek

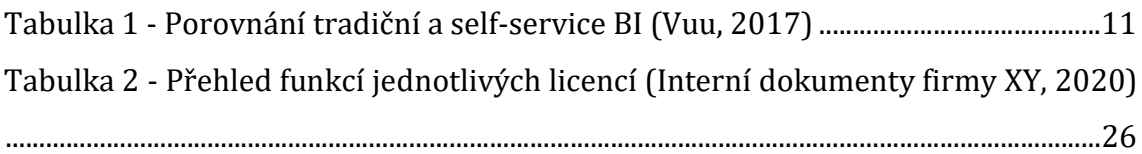

## 1. Úvod

 Diplomová práce se zaměřuje na business intelligence (BI) analytický nástroj, konkrétně na platformu Qlik Sense.

 Business intelligence je sada metodik, procesů a technologií, které transformují data do smysluplných a užitečných informací, které uživatelům umožňují provádět rozhodnutí v reálném čase (Llave, 2017).

Podle Llave (2017) byl pojem "business intelligence" (BI) poprvé zmíněn vědcem Hansem Peterem Luhnem v roce 1958, jež definoval BI jako systémy zabezpečující podnikání. Nicméně Burstein a Holsapple (2008) se domnívají, že pojem business intelligence byl znovu zaveden Howardem Dresnerem v roce 1989, když definoval BI jako "nástroj pro shromažďování, konsolidaci a analýzu dat, umožňující uživatelům provádět rozhodnutí". Avšak až do dnešního dne neexistuje jednoznačná definice toho, co je to BI.

 Tato práce představuje proniknutí do oblasti business intelligence, konkrétně analytického nástroje Qlik Sense a jeho efektivního využití v konkrétní organizaci s cílem dodat aplikaci týkající se přehledu pohledávek vůči nespřízněným společnostem firmy XY. Práce se zabývá zpracováním dat a pomocí nástrojů nastavuje řešení pro dosažení požadovaného cíle.

### 2. Cíl práce

 Cílem diplomové práce je pomocí analytického nástroje Qlik Sense vytvořit aplikaci týkající se přehledu pohledávek firmy XY vůči nespřízněným společnostem. Pro dosažení cíle je nutné nejprve celý průběh procesu zobrazit pomocí UML diagramu v programu Archi, který je využíván ve firmě XY, a který přehledně zobrazuje vstupy a komponenty, jež bylo nutné do práce zaintegrovat. Cílem práce je najít vhodné metody pro úspěšné splnění požadavku, které zadalo finanční oddělení a díky použitým metodám vytvořit funkční aplikaci, která bude přidanou hodnotou pro oddělení financí.

## 3. Použité metody

 Diplomová práce obsahuje primární a sekundární zdroje informací. Sekundární zdroje jsou aplikovány zejména v teoretické části práce. Mezi sekundární zdroje lze zařadit knihy, odborné databáze a interní dokumenty společnosti XY.

 K dosažení předem stanoveného cíle byly aplikovány následující procesy: tvorba qvd (formát, který dokáže číst pouze analytický nástroj Qlik) ze SAPu, zakládání faktur do webového systému MantisBT, vytváření tabulek pomocí joinů, použití REST API a SOAP API metoda POST, tvorba aplikace z hlediska vzhledu (front-endu), výpočet ukazatelů a rychlé přepínání do webového systému MantisBT. Práce je zaměřena především na business intelligence analytický nástroj Qlik Sense. Výstupem diplomové práce je ucelená aplikace zobrazující požadované ukazatele finančnímu oddělení. Jedním z cílů aplikace je nabídnout rychlejší přehled zaplacených a nezaplacených faktur a umožnit práci s fakturami a pohledávkami. Výsledná aplikace by měla napomáhat v plnění pracovních povinnosti finančnímu oddělení.

 V diplomové práci nejsou zveřejněna žádná citlivá a interní data, ale přesto diplomantka nedostala svolení k zveřejnění jména společnosti, proto je firma dále nazývaná jako firma XY.

### 4. Teoretická část

 Teoretická část je rozdělena do dvou částí. První kapitola diplomové práce se zabývá vysvětlením dat, informací a znalostí, které jsou základem pro práci v oblasti řízení znalostí a business intelligence.

 Druhá část práce představuje základní informace o společnosti Qlik a jak si tato společnost vede na trhu. Dále jsou zde vymezeny jednotlivé produkty business intelligence společnosti Qlik. Produkty jsou charakterizovány v jednotlivých podkapitolách. Největší důraz je kladen na kapitolu Qlik Sense, jelikož v tomto analytickém nástroji je tvořena praktická část diplomové práce. Poté následuje uvedení datových skladů a databází, objasnění pojmů REST API a SOAP API, a v neposlední řadě seznámení s webovým systémem MantisBT, na který navazuje praktická část práce.

### 4.1 Data, informace, znalosti a big data

 Než bude představen v diplomové práci pojem knowledge management neboli řízení znalosti (KM), je potřeba nejprve začít jasným definováním významu slov: data, informace a znalosti. Je důležité pochopit, co tvoří znalosti a co spadá do kategorie informací nebo dat. Bohužel je to složitější úkol, než se na první pohled zdá. V každodenním jazyce, v konkrétních oborech, a dokonce i ve stejných oborech, slovo "znalosť" často nabývá různých významů.

### 4.1.1 Data, informace, znalosti

 Slinkman (2019) uvádí, že data jsou nezpracovaná a neorganizovaná skutečnost, která musí být zpracována, aby byla smysluplná.

 Data lze definovat jako vyjádření skutečností, objektivních faktů a pokynů ve strojově čitelném formátu. V praxi se data získávají pomocí měření, pozorování či šetření (Vymětal a kol, 2005).

 Jsou reprezentována prostřednictvím znaků abecedy (AZ, az), číslicemi (0-9) speciálními znaky  $(+, -, /, *, <, >, =$  atd.), symboly, obrázky atd.

Z pohledu dat lze používat dva druhy dat:

- Strukturovaná data jsou to uspořádaná data, která lze snadno strojově zpracovat. V relačních databázích je možno strukturovaná data vkládat, prohledávat a manipulovat s nimi relativně okamžitě (Chen, 2019).
- Nestrukturovaná data nejčastěji označována jako kvalitativní data, která nelze zpracovávat a analyzovat pomocí konvenčních nástrojů a metod. Nestrukturovaná data zahrnují text, video, audio, mobilní aktivitu, satelitní snímky apod. Nemají předdefinovaný model, což znamená, že nemohou být uspořádána v relačních databázích (Chen, 2019).

 Podle Slinkmana (2019) jsou informace sadou dat, které jsou zpracovány smysluplným způsobem podle daného požadavku. Jsou to zpracovaná data, která mají kontext, relevanci a účel. Informace přiřazují význam a zvyšují spolehlivost dat. Pomáhají zajistit nežádoucí účinky a snižují nejistotu.

 Pro smysluplné rozhodování by měly být informace včasné (tzn. k dispozici v případě potřeby), přesné a především úplné.

 Samostatná data nemají žádný význam, zatímco informace jsou samy o sobě významné. Dále je možno říct, že data nikdy nezávisí na informacích, ale informace závisí na datech.

 Pro získání znalostí je nutné zpracovat informace. Znalosti popisují shromážděné informace, které jsou k dispozici o konkrétní skutečnosti. Znalost umožňuje činit rozhodnutí a řešit problémy. Znalosti tak ovlivňují myšlení a jednání lidí. Stroje mohou také rozhodovat na základě nových znalostí (Pieper, 2017).

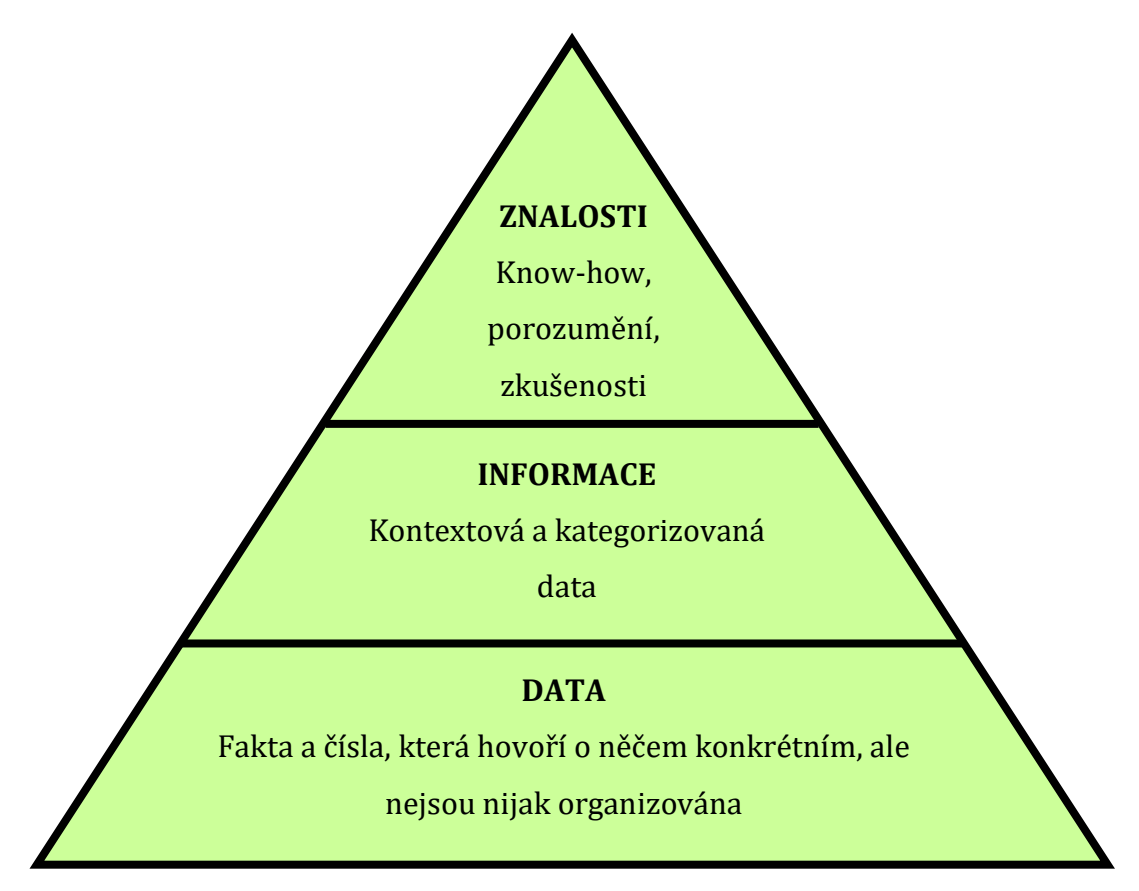

Obrázek 1 - Data, informace, znalosti (Zins, 2007)

### 4.1.2 Big Data

 Gartner, Inc. (2020) uvádí definici Big Data neboli velkých dat jako velkoobjemové, rychlé nebo různorodé informační prostředky, které vyžadují efektivní formu zpracování informací a zároveň umožňují lepší přehled, rozhodování a automatizaci procesů.

Pojem "Big Data" je sám o sobě relativně nový koncept, počátky velkých datových souborů sahají až do šedesátých a sedmdesátých let, kdy svět z pohledu dat začal s prvními datovými sklady a vývojem relační databáze. Relační databáze je soubor datových položek s předdefinovanými vztahy mezi nimi. Položky jsou upořádány do tabulek, které se používají k uchování informací o objektech (Big Data Framework, 2020).

 Kolem roku 2005 si lidé začali uvědomovat, kolik uživatelů vygenerovalo prostřednictvím služeb jako jsou Facebook, YouTube a dalších online služeb nepřeberné množství dat. Hadoop (open-source rámec vytvořený speciálně pro ukládání a analýzu velkých datových souborů) byl vyvinut ve stejném roce (Oracle, 2020).

 Vývoj open-source rámců, jako je Hadoop (a nověji Spark), byl nezbytný pro růst velkých dat, protože usnadňují práci s velkými daty a jejich ukládání je levnější. Od té doby se objem velkých dat prudce zvýšil. Uživatelé stále generují obrovské množství dat (Oracle, 2020).

 Dále lze Big Data definovat podle slavných 3V – Volume, Velocity a Variety:

- Objem (Volume) Na množství dat záleží. U velkých dat se musí zpracovat velké objemy nestrukturovaných dat. Mohou to být data neznámé hodnoty, jako jsou datové zdroje například z Twitter apod. Pro některé organizace to mohu být desítky terabajtů (1012) dat. Pro ostatní to mohou být stovky petabytů (1015) (Oracle, 2020).
- Rychlost (Velocity) Rychlost, s jakou jsou data generována. Big Data pomáhají společnosti přijmout příchozí tok dat a současně je rychle zpracovat (Oracle, 2020).
- Různorodost (Variety) Různorodost se týká mnoha typů dat, která jsou k dispozici. Tradiční datové typy byly strukturovány, aby zapadly do relační databáze. Se vzestupem velkých dat přicházejí data do nových nestrukturovaných datových typů. Nestrukturované a semistrukturované datové typy, jako je text, zvuk a video, vyžadují další přepracování, aby bylo možné odvodit význam (Oracle, 2020).

 Big Data neboli velká data vyžadují, aby spojení informačních a analytických technologií bylo integrováno do systémů podpory rozhodování v téměř reálném čase (Bossé a kol., 2016).

 Mezi hlavní výhody velkých dat se řadí především to, že velká data umožňují získat úplnější odpovědi. Úplnější odpovědi znamenají větší důvěru v data, což znamená zcela odlišný přístup k řešení problémů.

 Díky velkým datům a správnému zpracování je každý podnik pružnější a snáz se mu překonávají obchodní výzvy, jelikož se dokáže lehce přizpůsobit.

### 4.2 Znalostní management a business intelligence

 Znalostní management (Knowledge Management) je důležitým nástrojem pro růst a konkurenceschopnost jakékoli organizace.

 Jelenic (2011) uvedl, že řízení znalostí je důležitým zdrojem informací pro organizace všech velikostí na konkurenčním trhu.

 Vzhledem k množství dostupných údajů a různorodosti jejich zdrojů je náročné spravovat a používat výsledné informace ve prospěch organizace. Některé společnosti využívají systémy řízení znalostí ke správě komplexních znalostí. Systémy řízení znalostí pomáhají podnikům identifikovat pravidla za účelem vytváření informací a zlepšování interních procesů jako jsou procesy ve finančním, marketingovém, provozním a designovém řízení.

Nonaka (2007) podrobně představil význam společnosti "vytvářející znalosti". Obrázek 2 níže ukazuje způsob, jakým transformace znalostí vytváří základ business intelligence.

 Nonaka (2007) důrazně tvrdil, že vytváření znalostí je klíčem k neustálým inovacím a že znalosti se mohou transformovat z tacitních na tacitní, explicitní na explicitní, tacitní na explicitní a explicitní na tacitní. Obrázek 2 také ukazuje, že transformace znalostí z tacitních do tacitních a tacitních do explicitních představuje základ business intelligence.

 Rozdíl mezi tacitními a explicitními znalostmi je nejzákladnějším pojmem znalostního managementu.

 Tacitní znalosti neboli know-how jsou znalosti, které jsou součástí lidské mysli prostřednictvím zkušeností, osobní moudrosti, intuice a jsou v nich zahrnuty osobní prožitky. Jsou nevědomé, neverbalizované a také skryté (Mládková, 2013).

 Explicitní znalosti jsou jinými slovy nazývány jako know-that. Tyto znalosti lze formulovat, zapsat, vyjádřit a sdílet. Lehce se předávají druhým lidem, snadno se zpracovávají a zadávají do databází.

 V roce 1989 Howard Dresner, analytik společnosti Gartner Group, zavedl poprvé termín business intelligence. Tento pojem nelze snadno identifikovat, jelikož do současné doby není přesně známý český překlad.

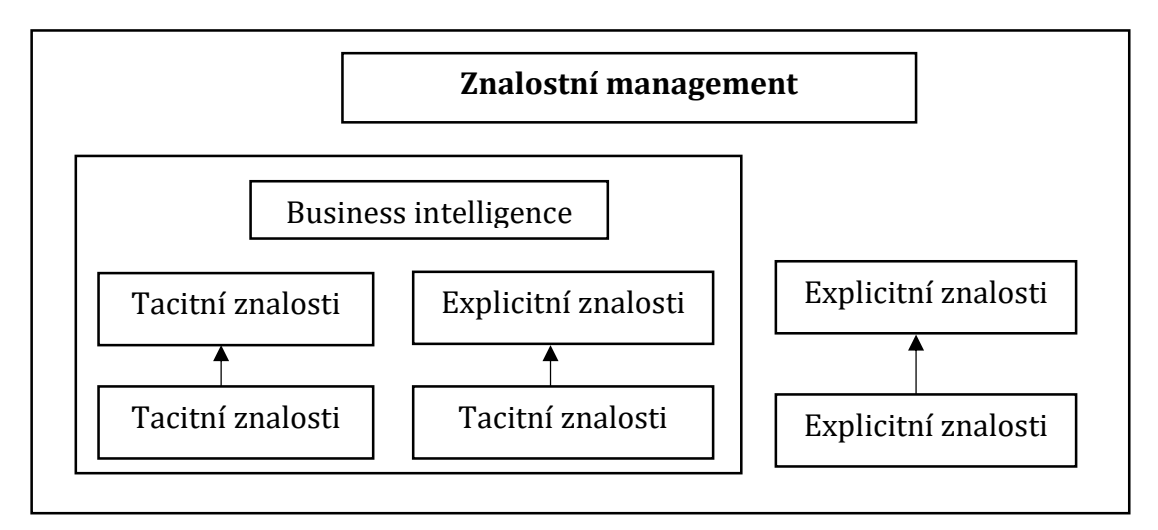

Obrázek 2 - Transformace znalostí vytvářejí základ business intelligence (Nonaka, 2007).

 Business inteligence (BI) je řízený proces pro analýzu dat a prezentaci aktuálních informací, které pomáhají vedoucím pracovníkům, manažerům a dalším podnikovým uživatelům provádět obchodní rozhodnutí. BI zahrnuje širokou škálu nástrojů, aplikací a metodik, které umožňují organizacím shromažďovat data z interních systémů a externích zdrojů, připravovat je na analýzu, vytvářet dashboardy apod (Rouse, 2014).

 Rajnoha a kol. (2016) představil business intelligence jako klíčový informační a znalostní nástroj pro strategické řízení obchodní výkonnosti. Konstatovali, že kvůli silné konkurenci a nepředvídatelnému prostředí musí organizace zřídit monitorovací systém pro sběr informací s cílem odhalit potencionální hrozby a využít příležitosti. Informace jsou proto klíčovým prvkem fungování tohoto systému.

 Negash (2004) uvádí, že business intelligence je soubor koordinovaných akcí, výzkumů a informací, které mohou pomoci ekonomickým faktorům, ale nejedná se ani o produkt, ani systém. Je to architektura a soubor integrovaných operací.

 Plán business intelligence se konkrétně týká aplikací a databází podporujících rozhodování (Moss a kol., 2003).

 Business intelligence kombinuje sběr dat, ukládání dat a správu dat s analytickými nástroji pro prezentaci komplexních interních a externích informací (Negash, 2004).

 Do nástrojů a aplikací business intelligence podle Gála a kol., (2006) lze zařadit:

- produkční systémy, zdrojové systémy,
- dočasná úložiště dat (DSA Data Staging Area),
- operativní úložiště dat (ODS Operational Data Store),
- transformační nástroje (ETL Extraction Transformation Loading),
- integrační nástroje (EAI Enterprise Application Integration),
- datové sklady (DWH Data Warehouses),
- datové tržiště (DMA Data Marts),
- OLAP,
- reporting,
- manažerské aplikace (EIS Executive Information Systems),
- dolování dat (Data Mining),
- nástroje pro zajištění kvality dat,
- nástroje pro správu metadat.

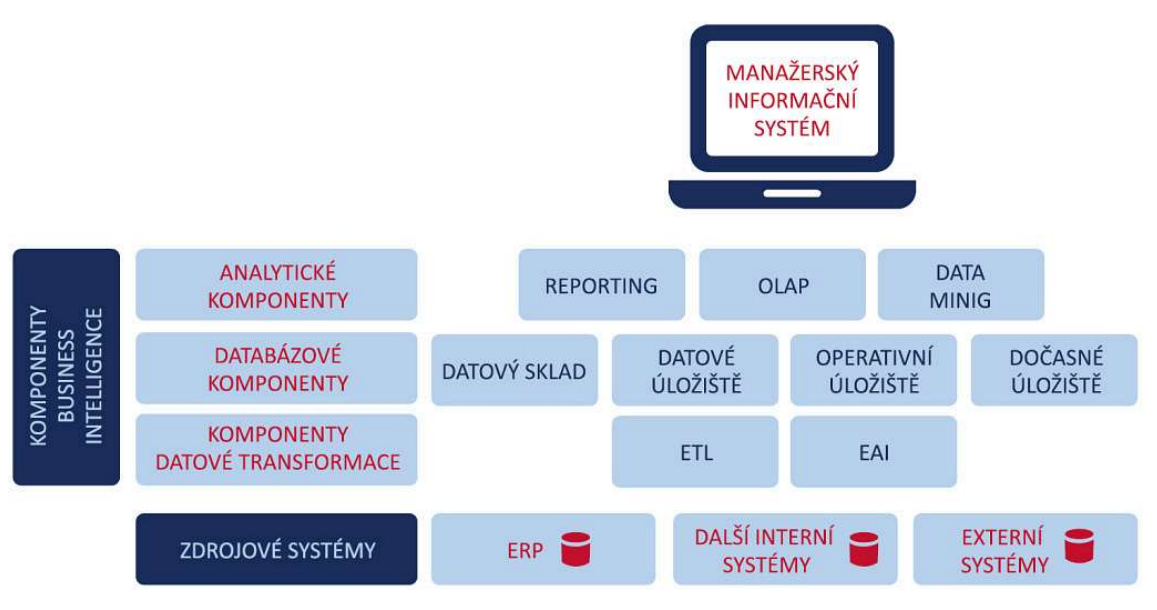

Obrázek 3 - Nástroje business intelligence (CCB spol. s.r.o., 2015)

 Úkolem jednotlivých částí architektury systému business intelligence je zajistit ve správný čas a v nejvyšší kvalitě data, která zprostředkují přístup k informacím a budou v požadovaném rozsahu a obsahu. Hlavní nárok je kladen na kvalitu dat. Kvalitní data jsou taková data, která odpovídají realitě, jsou úplná, přesná, konzistentní a unikátní (Interní dokumenty firmy XY, 2020).

 Veškerá data by měla souhlasit s požadovaným formátem a duplicitní záznamy musí být odstraněny. Nekvalitní data negativně působí na kvalitu řízení, rychlost rozhodovacích procesů a celkový dojem dané organizace.

### 4.3 Self-service business intelligence

 Samoobslužné nástroje business intelligence neboli Self-service business intelligence (SS BI) umožňují zaměstnancům v dané organizaci analyzovat obchodní data a prezentovat informace z jednotlivých analýz, aniž by k tvorbě těchto analýz potřebovali pomoc od specializovaných týmů (IT, BI). Zavedením samoobslužného business intelligence lze optimalizovat rozhodovací schopnost napříč celou organizací. Cílem je poskytnout uživatelům pravdivé informace v prostředí business intelligence (Looker Data Sciences, Inc, 2020).

 Rozdíl mezi tradičním a samoobslužným business intelligence je objasněn v tomto odstavci.

 Podniky, které využívají tradiční nástroje business intelligence, pracují v kontrolovaném prostředí, kde analytici nebo tým IT zodpovídá za přístup k jednotlivým datům. Zjednodušeně lze říct, že uživatelé musí o datové sestavy, dashboardy a jednotlivé analýzy žádat tým IT nebo specialisty na analýzy, kteří mají přístup k požadovaným datům. Tento proces způsobuje zpoždění při poskytování informací pro podporu rozhodování v organizaci.

 Zatímco samoobslužné nástroje business intelligence obsahují intuitivní uživatelská rozhraní, díky nimž je práce s daty přístupnější i pro ty uživatele, kteří nemají technické znalosti. Tento model zajišťuje především důvěryhodnější přístup ke sdílení dat. Samoobslužný nástroj business intelligence umožňuje všem uživatelům, kteří mají oprávnění, snadný přístup k datům a poté vytváření analýzy dat pro zjištění požadovaných závěrů vypovídajících o firmě. Tyto nástroje business intelligence přinášejí podnikům

10

důležité výhody, včetně aktuálnějších informací pro lepší rozhodování a odstraňování problémů s IT nebo datovými analytiky v důsledků požadavků (Looker Data Sciences, Inc, 2020).

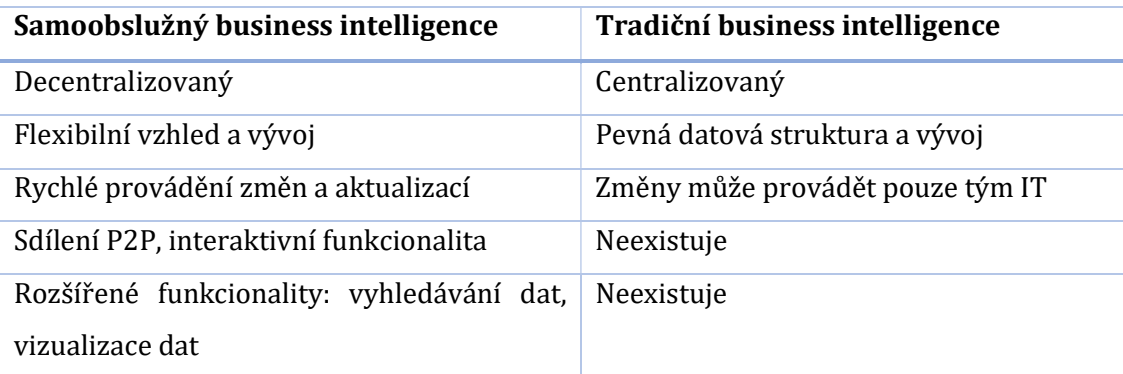

Tabulka 1 - Porovnání tradiční a self-service BI (Vuu, 2017)

### 4.4 Qlik

 Záměrem této kapitoly je představení společnosti Qlik, která je označována za lídra na trhu business intelligence, a která je zároveň majitelem produktu Qlik Sense, jenž je vybraným analytickým nástrojem pro realizaci praktické části diplomové práce. Cílem kapitoly je objasnění vzniku společnosti, její vývoj, vize a popsání aktuálního postavení na trhu včetně jednotlivých produktů, které společnost nabízí.

### 4.5 Společnost Qlik

 Staffan Gestreliusa a Björn Berg jsou zakladateli společnosti QlikTech, dnes už pouze Qlik (výslovnost "klik"). Společnost byla založena v roce 1993 ve městě Lund ve Švédsku. V současné době se sídlo společnosti nachází v Pensylvánii ve Spojených státech. Cílem založení této společnosti byla realizace dané vize, která obsahovala vytvoření nového softwarového programu kopírujícího fungování lidského mozku, jenž umí intuitivně reagovat na potřeby uživatelů (QlikTech International AB, 2020).

 Qlik zaměstnává více než 2 500 lidí a má více než 50 000 klientů z více než 100 zemí světa. Mezi nejznámější klienti patří například: Cisco System, Deloitte, Generali, Samsung, Sony či Lloyds.

 Společnost Qlik je lídrem ve vizuální analýze. Portfolio produktů splňuje rostoucí potřeby zákazníků od reportingu a samoobslužné vizuální analýzy po řízenou, integrovanou a zakázkovou analýzu (Business Wire, Inc., 2020).

 Qlik podporuje podniky po celém světě a napomáhá jim s komplexním řešením pro získání přidané hodnoty z dat. Tato platforma je jedinou platformou na trhu, která umožňuje každému člověku na jakékoliv úrovni vzdělání realizovat skutečné objevy, které vedou k reálným výsledkům (QlikTech International AB, 2020).

 Práce s nástrojem Qlik je natolik zajímavá, že prostředí vtáhne uživatele do analýzy dat. Dostane se tak na místa, která přináší zajímavé spojitosti a překvapivé transformační objevy (QlikTech International AB, 2020).

 Ve světě, kde podniky na trhu rostou a klesají neskutečnou rychlostí, nemůže žádná firma přežít, pokud důkladně nezná firemní data. Platforma dává schopnost číst z dat, pracovat s nimi a analyzovat je. To je klíč k úspěchu v jednotlivých organizacích (QlikTech International AB, 2020).

 Nejdůležitějším posláním Qliku je umožnit jednotlivci uvnitř firmy vidět a porozumět celému příběhu společnosti, který je uvnitř jejich dat. Tento analytický nástroj nabízí přehlednou a srozumitelnou možnost vizualizace dat, dále technologii drag and drop, responzivní prostředí, rychlou konsolidaci dat z různých zdrojů např. z excelu, sql, self-service řešení a v neposlední řadě sdílení analýz, reporting a tvorbu storytellingu.

 Společnost Garnet jmenovala již po deváté v řadě Qlik lídrem v magickém kvadrantu v oblasti business intelligence.

 Gartner, Inc. je světovou jedničkou na trhu, která poskytuje široký pohled na postavení jednotlivých konkurentů na trhu. Pomocí grafického zpracování a jednotného souboru hodnotících kritérií umožňuje tento kvadrant rychle zjistit, jak dobře organizace splňují své stanovené vize a schopnost tuto vizi realizovat (GARTNER, Inc., 2020).

 Magický kvadrant poskytuje grafické konkurenční postavení čtyř typů poskytovatelů technologií na rychle rostoucích trzích: vůdci, vizionáři, specializování hráči a vyzyvatelé.

12

 Kvadrant první je vyhrazen pro vyzyvatele neboli Challengers, kteří se nacházejí v dobré pozici z pohledu realizace. Vyzyvatelé však nemusejí mít dostatečně silnou strategii pro dlouhodobé udržení firmy na trhu.

 Ve druhém kvadrantu se nacházejí specializovaní hráči neboli Niche Players. Hráči se zaměřují na malý segment či daný region. Na trhu nikoho nepřevyšují ani nepřekonávají.

 Třetí kvadrant nese jméno lídři, v původním znění Leaders, kteří poskytují pokročilé služby, jež splňují požadavky současného trhu. Lídři dále disponují nezbytnou vizí pro udržení vedoucích pozic v průběhu vývoje trhu. Zaměřují se na aktuální nabídku produktů, zároveň do těchto produktů investují tak, aby ovlivnili vývoj trhu.

 Posledním neboli čtvrtým segmentem je segment, který nese jméno vizionáři. Vizionáři rozumí tomu, kam trh směřuje nebo mají vizi pro změnu firemních pravidel, ale doposud nezískali významný tržní podíl. (KPC-Group, s.r.o., 2020).

 Magický kvadrant od společnosti Gartner, Inc. je publikován jednou ročně, a to většinou ve druhém měsíci daného roku. Obrázek 4 je publikovaný 11. února roku 2020 a lze z něj snadno vyčíst, že Qlik se nachází v segmentu lídrů a jeho největším konkurentem je společnost ThoughtSpot.

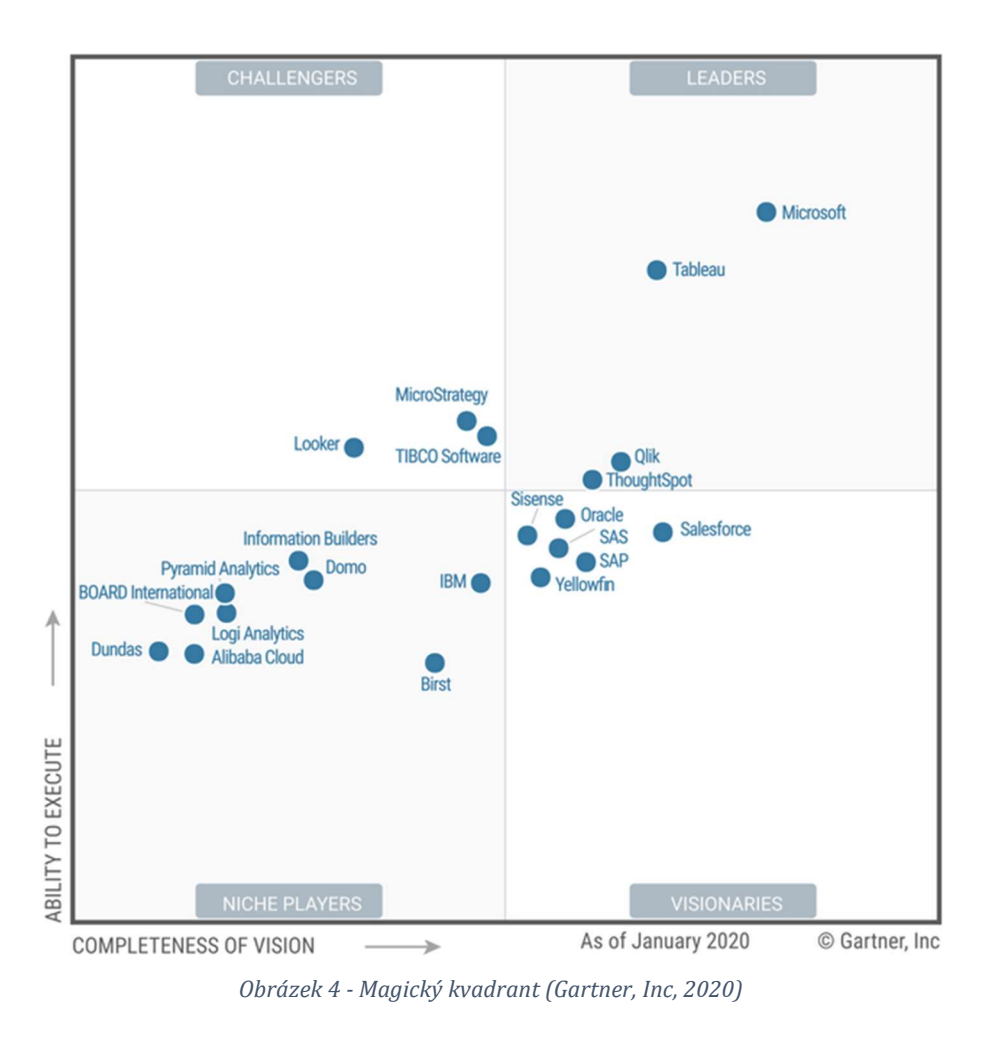

 Forrester Research, Inc. je nezávislá výzkumná společnost, která poskytuje pragmatické a prozíravé poradenství globálním lídrům v oblasti obchodu a podnikání (Forrester Research, Inc., 2020).

 Forrester Research, Inc. vytváří zprávy technologického výzkumu a poskytuje poradenské služby. Společnost také poskytuje analýzu v technologických oblastech, včetně výpočetní techniky, softwaru, sítí, internetu a telekomunikací. Mezi klienty společnosti patří vrcholový management, obchodní stratégové a profesionálové v oblasti informačních technologií. Obecně Forrester projektuje, jak technologické trendy ovlivní podniky, spotřebitele a společnost jako celek (Forbes Media LLC., 2020).

 Analytický nástroj Qlik byl v roce 2017 ve zprávě od Forrester Research, Inc. označen za vůdce.

 Ve zprávě Forrester Wave z roku 2017 pro platformy Enterprise business intelligence poskytuje společnost podrobná hodnocení produktů, která zdůrazňují klíčové diferenciátory produktů business intelligence (Johnson, 2018).

 Společnost Qlik byla ve zprávě jmenována lídrem, přičemž Forrester Research, Inc. uvedl, že analytický nástroj Qlik se diferencuje od ostatních díky výkonnému asociativnímu motoru BI (Johnson, 2018).

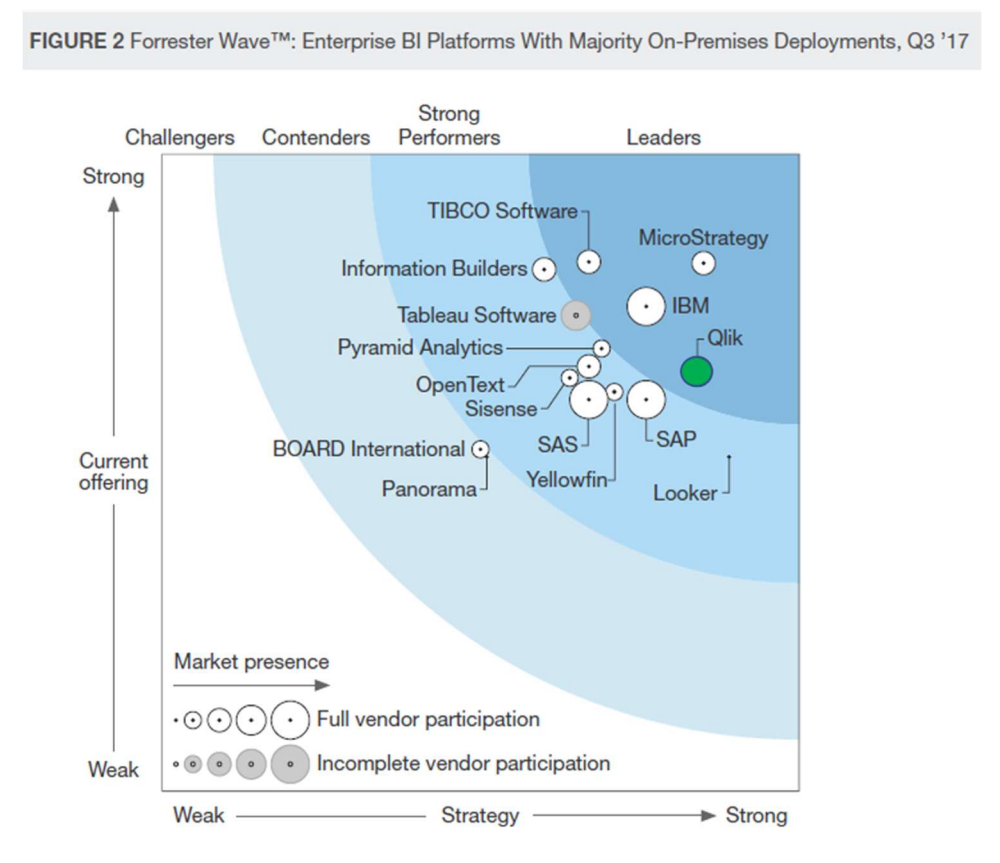

Obrázek 5 - Forrester Wave Report (Forrester Research, Inc., 2020)

 Mezi základní produkty, které tvoří portfolio společnosti, lze zařadit: Qlik Sense, Qlik Sense Cloud, QlikView, QlikView NPrinting, Qlik DataMarket. Jednotlivé produkty jsou detailněji popsány v kapitole 4.6. Portfolio Qlik.

### 4.6 Portfolio Qlik

 V této podkapitole diplomové práce budou představeny jednotlivé analytické nástroje firmy Qlik. Níže je popsáno všech šest základních produktů společnosti. Jednotlivé produkty fungují na technologii in-memory.

 Qlik používá asociativní technologii v paměti (in-memory), která uživatelům umožňuje analyzovat a zpracovávat data v krátkém čase. Unikátní data se ukládají pouze jednou do paměti. Hlavními faktory výkonu jsou: složitost datového modelu, množství jedinečných dat a návrh uživatelského rozhraní (QlikTech International AB, 2020).

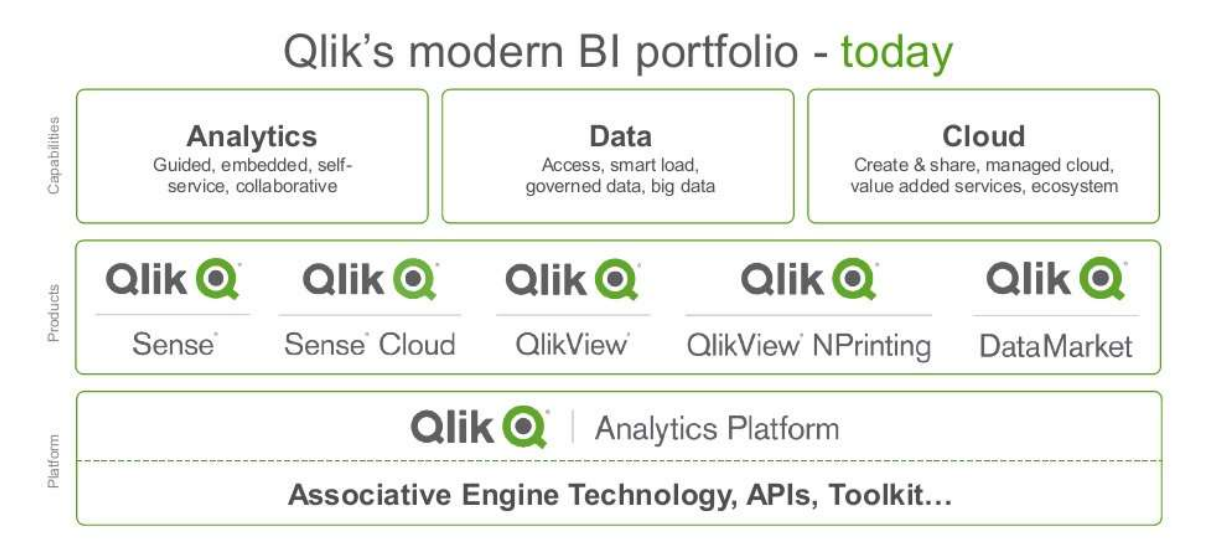

Obrázek 6 - Portfolio Qlik (QlikTech International, 2020)

#### 4.6.1 QlikView

 QlikView byl první produkt společnosti Qlik, který zahájil revoluci v analýze dat. Nabízí příležitosti ke zlepšení použitelnosti a relevantnosti nástrojů business intelligence. Zároveň podporuje rozvoj architektury, vývoje, metodik a řízení společnosti. Nabízí portfolio nástrojů a současně jistou modifikaci potřeb uživatelů informačních a komunikačních technologií.

 QlikView je přístup business intelligence k řízení koncových uživatelů. Platforma poskytuje relevantní data a pohled na organizaci jako celek. Umožňuje z obsáhlých databází, které obsahují stovky milionů řádků či záznamů, vytvořit ucelený pohled na věc. Dále umožňuje vybrané skupině uživatelů snadný přístup k požadovaným datům. Je to jednoduchý způsob, jak převést data do praktických obchodních informací. Tento způsob analýzy poskytuje obchodní informace zákazníkům dle jejich potřeby (QlikTech International, 2020).

 Důvodů, proč si ze všech analytický nástrojů vybrat právě Qlik, je několik. Umožňuje například:

- netechnickým uživatelům relativně snadno vytvářet vlastní grafy a dashboardy,
- snadno začlenit organizaci do obchodních procesů a do uživatelského rozhraní,
- vyhledávat v reálném čase,
- zajistit rychlý vývoj a nasazení platformy do podniku,
- snadno použít a začlenit firemní uživatele (QlikTech International, 2020).

Nástupcem tohoto softwaru je platforma nové generace, a to Qlik Sense.

#### 4.6.2 Qlik Sense

 První verze produktu Qlik Sense byla uvedena na trh koncem roku 2014 (verze Qlik Sense 0.96). V současné době má tento produkt již verzi červen 2019 viz obrázek č. 7, ve které bude zpracována praktická část diplomové práce.

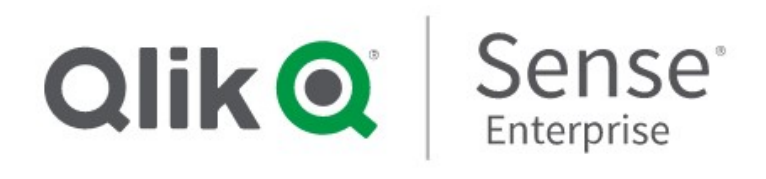

Olik Sense June 2019 Patch 4>

Obrázek 7 - Qlik Sense verze (Interní dokumenty firmy XY, 2020)

 Platforma Qlik Sense je označována jako nejvýkonnější a nejkompletnější řešení s analytickým výkonem založeným na umělé inteligenci a množstvím funkcí v oblasti business intelligence. Nabízí moderní analytické funkce od samoobslužné analýzy po interaktivní dashboardy a aplikace, vlastní a vestavěné analýzy, mobilní analýzy a reportování. Pomocí umělé inteligence (AI), která je poháněná návrhy vzhledu, automatizací a interakcí přirozeného jazyka, zvyšuje platforma Qlik Sense lidskou intuici.

 Qlik Sense funguje stejně jako QlikView na jedinečném Qlik asociativním motoru neboli Qlik Associative Engine, který je navržený speciálně pro interaktivní průzkum a analýzu. Tento nástroj se radikálně liší od nástrojů založených na dotazech, které omezují flexibilitu a vytvářejí slepá místa.

Umožňuje uživatelům veškerých úrovní dovedností zkoumat pomocí interaktivního výběru a vyhledávání, bez omezení a hranic. Jelikož uchovává všechny objekty v paměti a zachovává nesouvisející hodnoty v analýze, opravňuje Qlik asociativní motor uživatele, aby zjistili neočekávané a odhalili skryté postřehy. Asociativní motor Qlik je navržen pro vysoce škálovatelné, dynamické výpočty a asociace na obrovských objemech dat pro velké množství uživatelů (QlikTech International, 2020).

 Analytický nástroj Qlik Sense umožňuje zkoumat velký objem dat a vytvářet si vlastní pohled porozumění. Uživatelé získají bezkonkurenční analytickou sílu díky asociativnímu průzkumu a vyhledávání. Podporuje technologie na tvorbu reportů, analýz a dashboardů. Obsahuje responzivní design HTML5 klienta. Samotný Qlik Sense se dělí na Qlik Sense Enterprise, Qlik Sense Business a Qlik Sense Desktop (QlikTech International, 2020).

 Qlik Sense Enterprise je plná verze Qlik Sense, podporující celé spektrum analytických případů na multi-cloudové platformě. Multi-cloudová platforma umožňuje nasadit software na jakémkoliv místě, buď přímo do cloudu nebo do hostovaného cloudu Qliku. Platforma zahrnuje samoobslužnou vizualizaci dat, která uživatelům umožňuje prozkoumávat data, orientovanou analytiku pro sladění uživatelů se standardním obchodním procesem nebo pracovním postupem, integrovanou analytiku pro vylepšení webových stránek a aplikací a vlastní analytické aplikace pro podporu konkrétních obchodních procesů nebo případů použití. Po spuštění aplikace Qlik Sense se zobrazí rozbočovač (hub), kde je přehled všech aplikací, na které má uživatel přístupová práva (QlikTech International, 2020).

 Qlik Sense Business je řešení SaaS (Software as a Service), které přináší moc analytické platformy třetí generace Qlik skupinám, týmům a podnikům, které chtějí zrychlit analytiku a rozhodovat se na základě dat. Mohou snadno společně vyvíjet aplikace, sdílet informace a udělovat skupinám uživatelů přístup k tvorbě, úpravám nebo interakci s obsahem (QlikTech International, 2020).

 Qlik Sense Desktop je aplikace pro Windows, která umožňuje jednotlivcům používat Qlik Sense a vytvářet personalizované interaktivní vizualizace dat, zprávy a dashboardy z více zdrojů dat s jednoduchým

18

přetahováním. Jeho použití vyžaduje pověření serveru Qlik Sense Enterprise nebo účet Qlik (QlikTech International, 2020).

 Tato platforma Qlik Sense poskytuje kompletní sadu analytický funkcí s optimalizovaným uživatelským prostředím na jakémkoli zařízení. Umožňuje všem uživatelům zkoumat, vytvářet a spolupracovat na mobilních zařízeních, bez hranic a omezení. Dále poskytuje uživatelům okamžitě odpovídat na otázky a řešit problémy v okamžiku, kdy nastanou.

#### 4.6.3 Qlik Sense Cloud

 Qlik Sense Cloud je k dispozici z jakéhokoliv zařízení. Při používání není potřeba nasazovat žádný software. Pomocí tohoto produktu je možné vytvářet aplikace a vizualizace pomocí vlastních dat nebo datových sad z Qlik DataMarket odkudkoliv.

 Díky Qlik Sense Cloud produktu lze sdílet své aplikace a vizualizace s ostatními uživateli ve streamech. Dále ve sledovaných streamech lze prohlížet aplikace, které přidali jiní uživatelé a s těmito aplikacemi je možné i dále pracovat.

 Pro použití Qlik Sense Cloud je nutné se zaregistrovat na stránce qlikcloud.com. Po registraci uživatel obdrží zdarma účet Qlik Sense Cloud Basic, označován jako osobní cloud.

#### 4.6.4 QlikView NPrinting

 QlikView NPrinting je platforma pro vytváření rychlých reportů, která umožňuje vytvářet sestavy pomocí dat QlikView a Qlik Sense a poté je automaticky distribuovat v řadě standardních formátů jako je například xls, pdf, html atd.

 NPrinting je označován za nejpokročilejší aplikaci pro generování, distribuci a plánování reportů na základě vytvořených šablon pro QlikView a Qlik Sense na trhu. Umožňuje generování, filtrování a úpravy informací na základě uživatelských kritérií. Jednotlivé reporty lze posílat v naplánovaných časech dle žádostí uživatelů. Výsledkem příchozí zprávy jsou statické soubory, které obsahují kopie původních dat z QlikView a Qlik sense (QlikTech International, 2020).

19

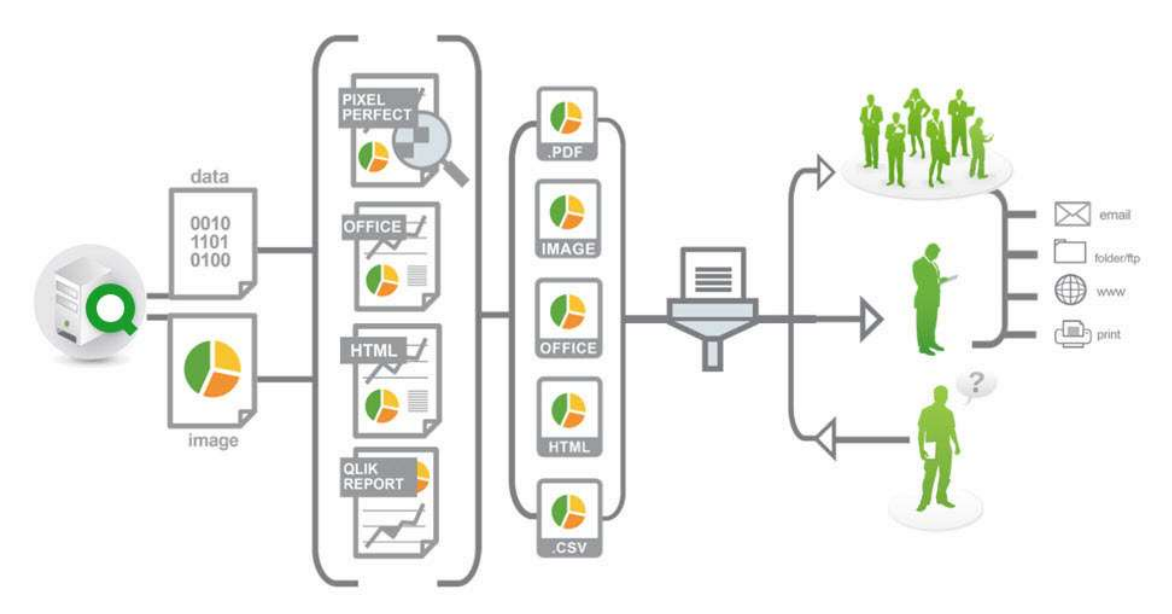

Obrázek 8 - Struktura NPrintingu (Quick Intelligence Ltd., 2020)

#### 4.6.5 Qlik DataMarket

 Qlik DataMarket poskytuje aktuální a historické údaje o počasí, demografii, směnných kurzech měn a také obchodní, ekonomické a společenské údaje z externích zdrojů dostupných přímo z Qlik Sense. Obsahuje data z Eurostat databáze tzn. databáze, kde lze najít statistická data na úrovni celé EU a zároveň poskytovat statistické srovnání regionů a členských států (QlikTech International, 2020).

 Některá data na Qlik DataMarket jsou k dispozici zdarma. Balíčky, které jsou označené Premium, jsou však za poplatek.

 Data z Qlik DataMarket jsou aktuální. Frekvence aktualizací zdrojových dat se liší. Údaje o počasí a trhu se obvykle aktualizují alespoň jednou denně, zatímco statistické údaje o veřejné populaci se obvykle aktualizují jednou ročně. Většina makroekonomických ukazatelů, jako je nezaměstnanost a cenové indexy se zveřejňují měsíčně. Všechny aktualizace jsou obvykle dostupné v Qlik DataMarket ve stejný den (QlikTech International, 2020).

 Většina dat Qlik DataMarket je globální i národní. Například údaje o světové populaci jsou k dispozici pro více než 200 zemí. Kromě toho Qlik DataMarket poskytuje různá data pro státy a regiony v USA a evropských zemích (QlikTech International, 2020).

#### 4.6.6 Qlik Analytics Platform

 Platforma byla představena jako samostatný produkt v červnu roku 2015. Qlik Analytics Platform (QAP) slouží vývojářům aplikací k rozvíjení vlastních analytických aplikací, vkládat obsah Qlik Sense do provozních aplikací a portálů, a zároveň vytvářet nebo rozšiřovat nové typy vizualizací prostřednictvím otevřených rozhraní API v jiných prostředích. Qlik Analytics zahrnuje asociativní model, který nabízí výkonný výpočet a agregaci za běhu, která okamžitě aktualizuje analytiku a zvýrazňuje vztahy v datech a odhaluje přidružené i nesouvisející hodnoty po každém kliknutí.

 Qlik API (Application Programming Interface) – rozhraní pro programování aplikací, SDK (Software Development Kit) – sada vývojových nástrojů, které jsou postaveny na otevřených a standardních webových technologiích (QlikTech International, 2020).

### 4.7 Qlik REST

Přístup ke konektoru Qlik REST poskytuje Qlik Sense a QlikView. Qlik Sense se připojuje ke zdrojům dat pomocí tlačítka přidat data (add data) a editoru tlačítko (load data). QlikView se připojuje ke zdrojům dat pomocí editačního skriptu. Volání REST API musí být ověřena vytvořením tokenu API pro uživatele provádějící volání a předání tokenu API v záhlaví. REST API je ve výchozím nastavení povoleno od vydání MantisBT 2.8.0.

Qlik asociativní motor REST API má sadu koncových bodů, které umožňují spravovat aplikace v analytickém nástroji Qlik Sense. Pro komunikaci se používají metody HTTP, jako je metoda GET a POST. Odeslaný a přijatý obsah je formátován jako struktura JSON (QlikTech International, 2020).

JSON (JavaScript Object Notation) je jednoduchý formát pro výměnu dat. Tento formát je dobře čitelný a psaný pro lidi. Pro stroje je formát snadné analyzovat a generovat. JSON je textový formát, který je zcela nezávislý na jazyce, ale používá konvence, které jsou známé programátorům rodiny jazyků C, včetně C, C++, C#, Java, JavaScript, Python a mnoha dalších. Díky těmto vlastnostem je JSON ideálním jazykem pro výměnu dat (Hassman, 2008).

 Qlik asociativní motor REST API umožňuje spravovat aplikace a kontroluje stav Qlik motoru. Rozhraní API REST lze použít k:

- provádění operací životního cyklu aplikace (vytváření, čtení, aktualizace, mazání),
- kopírování aplikací,
- importu / exportu aplikací,
- provádění kontroly oprávnění,
- načítání počtu řádků (QlikTech International, 2020).

#### 4.7.1 REST API a SOAP API

 V praktické části diplomové práce je použito API, jelikož autorka posílá přes API data do databáze. Aplikační server, umístěný mezi primární vrstvou webového serveru a úrovní back-end (část webové aplikace, která slouží ke zpracování dat) databázového serveru, je v podstatě přechodem mezi databázovým serverem a uživateli podnikových nebo spotřebitelských aplikací, které podporuje prostřednictvím různých protokolů a aplikací rozhraní pro programování aplikací (API) (Dennis Publishing Limited, 2020).

 Aplikační server je navržen pro instalaci, provoz a hostování aplikací a přidružených služeb pro koncové uživatele, IT služby a organizace. Dále usnadňuje hostování a dodávky špičkových spotřebitelských nebo obchodních aplikací (Dennis Publishing Limited, 2020).

 V závislosti na tom, co je nainstalováno, lze aplikační server klasifikovat několika způsoby, například na webový server, databázový aplikační server, aplikační serverem pro všeobecné účely nebo podnikový aplikační server (Dennis Publishing Limited, 2020).

 Termín API (Application Programming Interface) znamená v informatice rozhraní pro programování aplikací. Označuje obě strany počítačových systémů komunikujících přes síť: služby API nabízené serverem, jakož i API nabízené klientem, jako je webový prohlížeč. Část webového rozhraní API na straně serveru je programové rozhraní k definovanému systému zpráv s odezvou a je obvykle označováno jako webová služba. Existuje několik návrhových modelů pro webové služby, ale dva dominantní jsou SOAP a REST (SmartBear Software, 2020).

 SOAP (Simple Object Access Protocol) spoléhá na XML (obecný značkovací jazyk) a spolu se schématy definuje zadaný rámec pro zasílání zpráv. Každá operace, kterou služba poskytuje, je explicitně definována spolu se strukturou XML požadavku a odpověďmi na tuto operaci. Každý vstupní parametr je definován a vázán na datový typ (celé číslo, řetězec nebo jiný složitý objekt). To vše je kodifikováno v jazyce WSDL – Web Service Description. WSDL je smlouva mezi poskytovatelem a spotřebitelem služby. Z hlediska programování lze WSDL považovat za metodu podpisu webové služby (SmartBear Software, 2020).

 REST (REpresentational State Transfer) je styl softwarové architektury, který se spoléhá na komunikační protokol bez státní příslušnosti, nejčastěji HTTP. REST strukturuje data v XML, YAML nebo v jakémkoli jiném formátu, který je strojově čitelný, ale obvykle se nejčastěji používá JSON. REST je ve srovnání se SOAP závislý na datech. Stává se preferovaným designovým modelem pro veřejná API (SmartBear Software, 2020).

SOAP API poskytuje následující výhody ve srovnání s REST API:

- Jazyk, platforma a transport je nezávislý (REST vyžaduje použití HTTP).
- Funguje dobře v distribuovaných podnikových prostředích (REST předpokládá přímou komunikaci point-to-point – přímé spojení).
- Standardizovaný (SmartBear Software, 2020). REST API a jeho výhody oproti SOAP API:
- Používá snadno pochopitelné standardy jako swagger a OpenAPI Specification 3.0.
- Efektivní (SOAP používá XML pro všechny zprávy, REST většinou používá menší formáty zpráv jako JSON) (SmartBear Software, 2020).

 Základní metody REST API jsou: POST, GET, PUT A DELETE. SOAP API podporuje také: HEAD, OPTIONS, TRACE a PATCH.

### 4.8 Licence

 Licence Qlik Sense jsou založeny na typech přístupu nebo na tokenech. Přístupové licence k platformě společnosti Qlik lze rozdělit na dvě hlavní a to: Analyzer User (licence založené na uživateli) a Analyzer Capacity (licence založené na kapacitě). Tyto dvě licence lze libovolně kombinovat. Lze je získat dvěma způsoby, buď mohou být trvalé nebo pouze předplatné. Licence založené na uživateli lze aktivovat pomocí sériového a kontrolního čísla nebo pomocí podepsaného klíče. Pokud chceme začít používat licenci založenou na uživateli, musíme použít licenci s podepsaným klíčem (QlikTech International, 2020).

 Licence se skládá z přístupů Professional a Analyzer. Profesionální přístup (založený na uživateli) je přidělen identifikovanému uživateli, aby umožnil uživateli přístup ke streamům a aplikacím na webu Qlik Sense. Profesionální přístup je určen uživatelům, kteří potřebují přístup ke všem funkcím instalace Qlik Sense. Uživatel s profesionálním přístupem může vytvářet, upravovat a publikovat jednotlivé listy nebo aplikace a plně využívat dostupné funkce, včetně správy webu Qlik Sense (QlikTech International, 2020).

 Přístup k analyzátoru je přidělen identifikovanému uživateli, který může přistupovat k datovým streamům a aplikacím v hlavním rozbočovači (dev hub). Dev hub je vývojová sada nástrojů viz obrázek č. 9, která pomáhá při sestavování, například mashupů. Skládá se z editorů a šablon pro vytváření základních mashupů a příkladů. Přístup k analyzátoru je určen uživatelům, kteří používají listy a aplikace vytvořené jinými uživateli. Uživatel s přístupem k analyzátoru nemůže vytvářet, upravovat ani publikovat listy nebo aplikace, ale může vytvářet a publikovat příběhy, záložky a snímky na základě dat v aplikacích. Uživatel může také vytvářet záložky, tisknout objekty, příběhy a exportovat data do excelu (QlikTech International, 2020).

 Kapacita analyzátoru je typ licence založený na spotřebě, která je podobná přístupu analyzátoru, pokud jde o dostupné funkce. Uživatelé mohou přistupovat k streamům a aplikacím v rozbočovači a používat listy a aplikace vytvořené ostatními uživateli. Přístup ke kapacitě analyzátoru umožňuje uživatelům vytvářet a publikovat příběhy, záložky a snímky

24

na základě dat v aplikacích. Vytváření, úpravy nebo publikování listů nebo aplikací není možné (QlikTech International, 2020).

| $\overline{\text{Olik}\text{Q}}$<br>Dev Hub                                         | 000      |                              |                                                                              |                         |                             |
|-------------------------------------------------------------------------------------|----------|------------------------------|------------------------------------------------------------------------------|-------------------------|-----------------------------|
| <b>Tools</b>                                                                        |          | <b>All</b><br><b>Mashups</b> | <b>Visualization extensions</b>                                              | <b>Widget libraries</b> | <b>QlikView documents</b>   |
| <b>Single configurator</b><br>Wizard for embedding single objects                   | Q,       | V Mashups (8)                |                                                                              |                         |                             |
| (visualizations or sheets) into web pages.<br><b>Extension editor</b>               | <b>D</b> | ≕                            | ≈≈                                                                           |                         | 82                          |
| Create and edit visualization extensions.                                           |          | Mashup_SWD                   | Mdemo                                                                        | Test                    |                             |
| <b>Mashup editor</b><br>Create and edit web pages containing<br>Qlik Sense objects. | Ð        |                              |                                                                              |                         |                             |
| <b>Widget editor</b>                                                                | $\Box$   | 88                           | $\left\vert \mathbf{S}\right\rangle$<br>$\left\vert \mathbf{5}\right\rangle$ |                         | Œ                           |
| Create and edit widgets and widget<br>libraries for Qlik Sense.                     |          |                              | (5)<br>$\circ$                                                               |                         | <b>Create new</b><br>mashup |
| <b>Engine API Explorer</b>                                                          | ¢,       | Test4                        | Test <sub>5</sub>                                                            |                         |                             |
| Explore the rich capabilities and objects<br>of the Qlik Engine API.                |          |                              |                                                                              |                         |                             |
| <b>QlikView converter</b>                                                           | $\Box$   |                              |                                                                              |                         |                             |
| Convert QlikView documents to Qlik<br>Sense apps                                    |          |                              |                                                                              |                         |                             |

Obrázek 9 - Dev Hub (Interní dokumenty firmy XY, 2020)

 S licencí na kapacitu analyzátoru si organizace musí objednat čas analyzátoru, definované množství minut za měsíc (kalendářní datum). Tyto zápisy jsou sdíleny mezi uživateli a může je využívat kdokoli, kdo je součástí uživatelské skupiny, včetně anonymních uživatelů. Spotřeba se měří v jednotkách šesti minut. Pro každé nové šestiminutové období je spotřebována jednotka (QlikTech International, 2020).

 Professional User je plná uživatelská licence, která poskytuje přístup ke všem funkcím Qlik Sense.

 Analyzer licence je uživatelská licence s omezeným přístupem a umožňuje uživatelům přistupovat a zkoumat aplikace Qlik Sense (Interní dokumenty firmy XY, 2019).

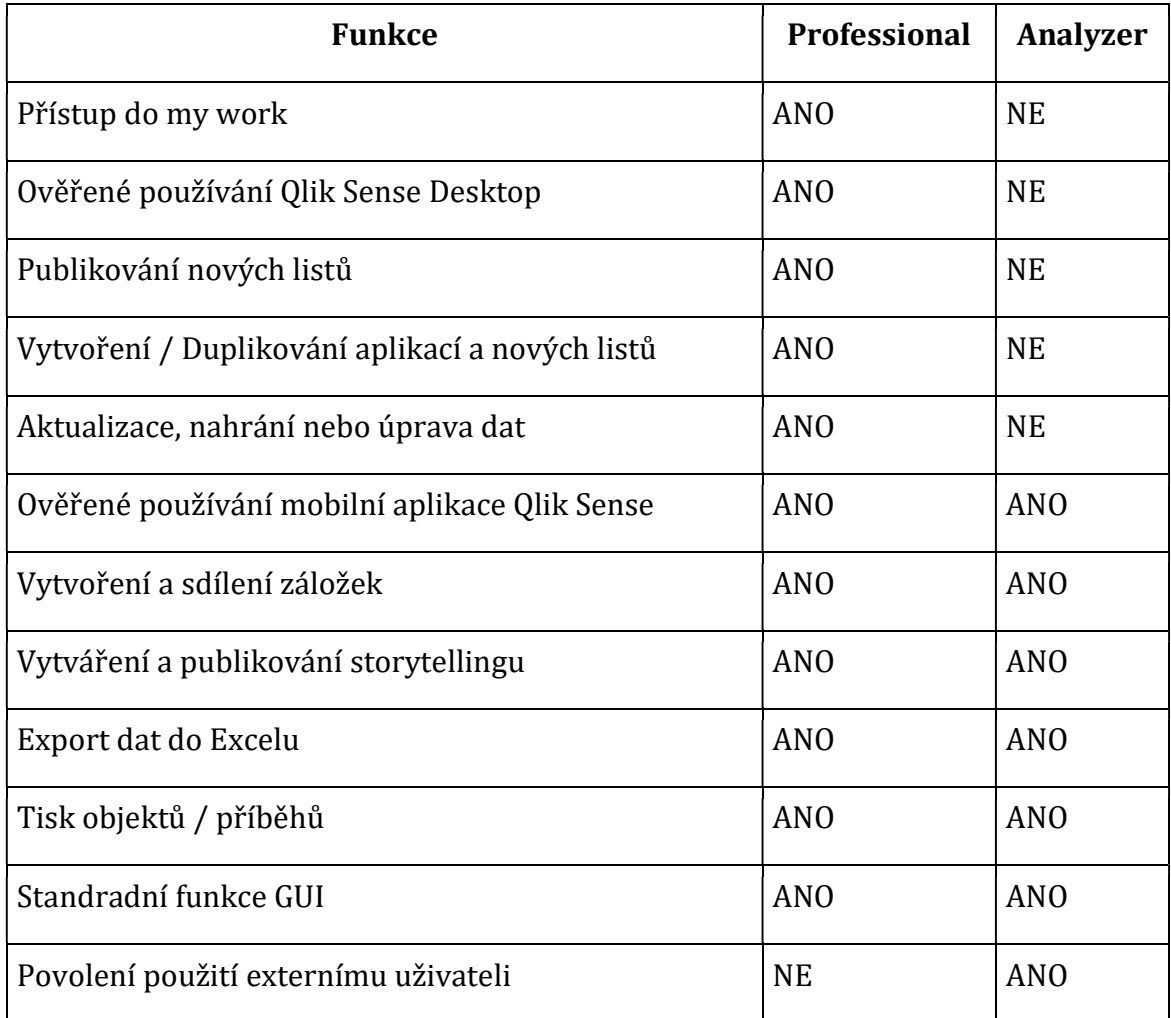

#### Tabulka 2 - Přehled funkcí jednotlivých licencí (Interní dokumenty firmy XY, 2020)

 Pomocí tokenů lze přidělovat přístupová práva uživatelům k platformě Qlik Sense. Soubor licenčních aktivátorů (LEF) určuje počet tokenů, které může organizace přiřadit jednotlivým uživatelům. Uživatel bez přístupového oprávnění nemá přístup k aplikacím. Existují dva typy přiřazení tokenů v Qlik Sense (QlikTech International, 2020).

 První typ tokenu je token User Access Pass (UAP), který je přiřazen jednomu identifikovanému uživateli. Tento token umožňuje uživateli denní přístup k analýze, vytváření obsahu, neomezený přístup ke streamům, aplikacím (maximálně pět současných relací). Jeden token odpovídá jednomu definovanému uživateli.

 Login Access Pass (LAP) je druhý typ tokenu. Token je přidělován definované skupině (obecný, příležitostný, dočasný nebo anonymní přístup do systému). Jeden token odpovídá deseti přístupům. Jednotlivé přístupy jsou

vydávány každých 28 dní a k vydefinování, kdo může tento token použít, lze označit i celé skupiny (QlikTech International, 2020).

 Při práci s analytickým nástrojem Qlik Sense, v němž je psána praktická část této diplomové práce je nutné stručně představit datové sklady a databáze. Jelikož data, která budou zpracována se ukládají do výše zmiňovaných úložišť. V následující podkapitole je stručně představen rozdíl mezi databází a datovými sklady.

### 4.9 Datové sklady a databáze

 Datový sklad je velká kolekce obchodních dat, který pomáhá organizaci při rozhodování. Koncept datového skladu existuje již od 80. let 20. století, kdy byl vyvinut, aby pomáhal při přechodu dat z operací na systémy podporující rozhodování, které odhalují obchodní inteligenci. Velké množství dat v datových skladech pochází z různých míst, jako jsou interní aplikace, marketing, prodej a finance, aplikace zaměřené na zákazníka a systémy externích partnerů. Datové sklady slouží jako primární zdroj dat pro business intelligence aplikace (Panoply Ltd., 2018).

### Výhody datového skladu:

- Lepší data Přidání zdrojů dat do datového skladu umožňuje organizacím zajistit, aby shromažďovaly pouze konzistentní a relevantní data (Panoply Ltd., 2018).
- Rychlejší rozhodování Data ve skladu jsou v konzistentních formátech, takže jsou připravena k analýze. Poskytuje také přesnější údaje o souborech, který umožňuje rozhodování na základě pravdivých skutečností (Panoply Ltd., 2018).

 Velice snadné je zaměnit datový sklad s databází, protože oba dva koncepty mají určité podobnosti. Hlavní rozdíl nastává, pokud firma potřebuje provést analýzu nad rozsáhlým množství dat. Datové sklady jsou vytvářeny tak, aby zvládaly tento typ požadavků, zatímco databáze nikoliv (Talend, 2020).
ETL (Extract, Transform, Load) je automatizovaný proces, který získává nezpracovaná data, extrahuje informace potřebné pro analýzu, transformuje je do formátu, který může sloužit obchodním potřebám, načítá je do datového skladu a zlepšuje výkon (Panoply Ltd., 2018).

### Rozdíl mezi databází a datovými sklady:

### Databáze

- Data shromažďuje pro účely více transakcí.
- Je optimalizována pro přístup ke čtení a zápisu.
- Databáze jsou vytvářeny pro rychlé zaznamenávání a získávání informací (Talend, 2020).

#### Datový sklad

- V datovém skladu jsou uložena agregovaná transakční data pro analytické účely.
- Data jsou optimalizována pro vyhledávání velkých datových souborů.
- Datové sklady ukládají data z více databází, což usnadňuje jejich analýzu.
- Datový sklad je analytická databáze, která navrstvuje transakční databázi (Talend, 2020).

 Data jsou nejprve přes REST API zakládána do webového systému MantisBT. MantisBT má svojí vlastní databázi odkud jsou data dále zpracovávaná v analytickém nástroji Qlik Sense. Další kapitola se zabývá stručným představením systému MantisBT a jeho výhod.

### 4.10 MantisBT

 Mantis bug tracker neboli MantisBT software, který slouží pro zadávání dat a následné ukládání do databáze. Tento software je napsán v programovacím jazyce PHP a vyžaduje dvě věci, a to databázi a webový server. Software poskytuje rovnováhu mezi jednoduchostí a výkonem. Uživatelé používající MantisBT jsou schopni začít během několika minut řídit své projekty a efektivně spolupracovat se svými kolegy či klienty (MantisBT Team, 2020).

Mezi hlavní vlastnosti a výhody softwaru Mantis bug tracker lze zařadit:

- zdarma (licence GPL (General Public License)),
- snadnou instalaci.
- jednoduché uživatelské prostředí,
- funguje na jakékoliv platformě, která provozuje PHP (Windows, Linux, Mac),
- podpora projektů, dílčích projektů a kategorií,
- uživatelé mohou mít pro každý projekt jinou úroveň přístupu,
- rychlé hledání a filtrování,
- jednoduché a rozšířené filtry,
- fulltextové vyhledávání,
- e-mailové oznámení,
- samoobslužná podpora obnovení hesla,
- export do csv, Microsoft Excel, Microsoft Word,
- počet uživatelů a projektů není nijak omezen
- mySQL
- podpora mobilních zařízení atd (MantisBT Team, 2020).

 MantisBT je stěžejním softwarem v této diplomové práci. Veškerá data jsou zakládána a upravována pomocí REST API a SOAP API přes tento systém do databáze odkud jsou poté čerpána do analytické nástroje Qlik Sense.

## 5. Praktická část

V této kapitole je na praktickém příkladu konkrétní firmy XY představena kompletní tvorba reportu v analytickém nástroji Qlik Sense. Je zde popsána tvorba reportu od vytváření diagramu v programu Archi, uživatelská práce s webovým systémem MantisBT, tvorba skriptu v analytickém nástroji Qlik Sense spolu s finální prezentací finančnímu oddělení a vysvětlení přidané hodnoty.

Firma XY sídlí ve Středočeském kraji a řadí se mezi leadery v poskytování kompletních řešení v oblasti informačních a komunikačních technologií. Zabývá se od výroby spotřební elektroniky až po výrobu součástek pro elektronická zařízení. Cílem firmy je především kvalita vyráběných produktů za účelem neustálého zvyšování efektivity výrobních procesů. Tohoto cíle je dosahováno prostřednictvím moderních technologií a týmu vysoce profesionálních zaměstnanců, kteří se neustále rozvíjejí a zlepšují. Výrobní procesy podporují světové inženýrství a synchronizovanou logistiku.

Tato práce se zaměřuje na představení analytického nástroje Qlik Sense a názornou ukázku, jak se v tomto analytickém nástroji tvoří reporty, které mají přidanou hodnotu nejen pro nejmenovanou firmu XY.

Do firmy XY byl zaveden analytický nástroj Qlik Sense v roce 2015. Při výběru analytického nástroje bylo nutné vytvořit několik studií, kde se nakonec na prvním místě umístil onen Qlik Sense. Dalším BI nástrojem, který byl taktéž horkým kandidátem výběru, byl Tableau. Manažer, který se zasloužil o prosazení a nasazení analytického nástroje Qlik Sense vyznačil veškeré klady a zápory jednotlivých analytických nástrojů a po dlouhém zkoumání a porovnávání zvítězil Qlik Sense, který je ve firmě XY aktivně používán již pátým rokem (Interní dokumenty firmy XY, 2020).

 Autorka této diplomové práce je zaměstnána ve firmě XY a více jak dva roky a s nástrojem Qlik Sense pracuje na denní bázi jeden rok. Z vlastní zkušenosti musí diplomantka přiznat, že tento nástroj je opravdu velice

intuitivní a práce s ním je zároveň i zábavou. Nutí jí analyticky přemýšlet a posouvá jí v této oblasti kupředu.

 Autorka za svou dobu ve firmě XY zpracovala již několik reportů, které se využívají napříč celou firmou XY. V této práci bude představen report pro finanční oddělení neboli business finance (BF). Název reportu, který je představen v praktické části této diplomové práce, se nazývá Account receivable tedy pohledávky vůči nespřízněným společnostem a ve firmě XY je označován jako AR report.

## 5.1 Představení reportu

Diplomantka se specializuje na jeden obsáhlý projekt v této diplomové práci. Projekt byl pro ni velkým přínosem, jelikož se naučila spousty nových znalostí a věcí, o kterých ani nevěděla, že analytický nástroj Qlik Sense podporuje a nabízí. Zároveň použité postupy zmíněné v této diplomové práci mohou být přínosem pro analytiky pracující v oblasti business intelligence jako takové.

Jelikož požadavek finančního oddělení byl velice obsáhlý, a autorka reportu potřebovala pro správně dokončení výstupu spolupracovat s několika dalšími odděleními, bylo nutné pro tento projekt vytvořit časový plán, kde jsou názorně zobrazeny fáze, ve kterých se projekt nachází, a kdy bude projekt realizován, viz kapitola 5.8. Časová osa projektu.

 Report se nazývá Account receivable (AR report) neboli pohledávky vůči nespřízněným společnostem firmy XY. Tento report byl vytvořen za účelem přehlednosti faktur, rychlejší eskalaci v případě nezaplacené pohledávky a hromadného přidávání komentářů do pohledávek dle názvu firmy.

Pro prioritizaci vývoje daného projektu bylo nejprve nutné projít s finančním oddělením jednotlivé procesy, aby bylo možné s pomocí modelovacího jazyka UML v programu Archi vizualizovat pohled na požadavek a zjistit, zda daný report bude mít přidanou hodnotu pro specializované oddělení firmy XY.

## 5.2 Vizualizace požadavku v programu Archi

Poté, co autorka absolvovala schůzky s finančním oddělením a měla představu o tom, na jakém principu bude report fungovat, mohla diplomantka sestrojit Unified Modeling Language (UML) řešení v programu Archi.ManagementMania (2016) definuje UML jako: "grafický modelovací jazyk pro specifikaci, vizualizaci a dokumentaci informačních aplikací a systémů".

Při tvorbě diagramu diplomantka zjistila, že je to velice obsáhlý požadavek a na dokončení reportu bude potřebovat spolupráci ostatních oddělení.

 Archi neboli ArchiMate je modelovací jazyk, který podporuje analýzu a vizualizaci architektury v rámci jednotlivých oblastech podnikání a je zcela v souladu s TOGAF (rámec pro podnikovou architekturu) (Interní dokumenty firmy XY, 2020).

 Archi poskytuje prostředky pro vizualizaci vztahů v různých doménách a mezi nimi. Tyto domény zahrnují především produkty/služby, procesy, organizaci, datové aplikace a technickou infrastrukturu (Visual Paradigm, 2020).

Níže je pomocí UML diagramu popsán celý proces AR projektu, o kterém pojednává praktická část diplomové práce.

 Do zmíněného reportu, týkající se přehledu pohledávek vůči nespřízněným společnostem firmy XY, byly zahrnuty tyto komponenty:

- MantisBT,
- SAP (qvd, které je tvořené SWD BI týmem),
- analytický nástroj Qlik Sense,
- $\bullet$  online web XY,
- robot,
- BI server,
- MySQL DB,
- aplikační server,
- Robotic process automation databáze,
- sdílená složka (file share).

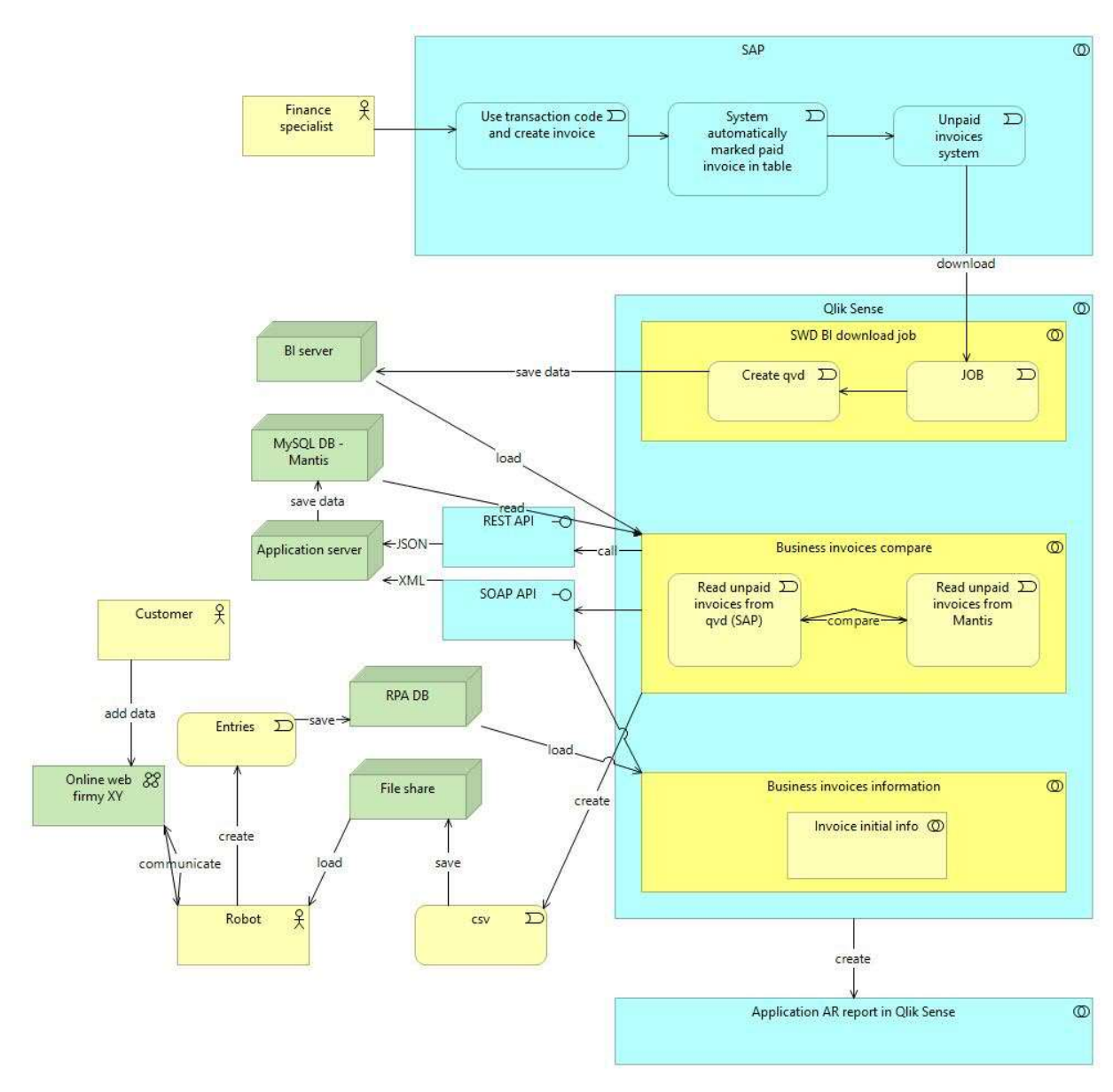

Obrázek 10 - UML AR Reportu (vlastní zpracování)

Finanční specialista zadává údaje o zaplacených a nezaplacený fakturách do ERP systému SAP. Do SAP systému se zadá transakční kód (např. ZTB10) a automaticky se vytvoří faktura. Dle zadaných údajů do systému je faktura označená buď jako zaplacená nebo jako nezaplacená. Všechny nezaplacené faktury se přesouvají automaticky do samostatné tabulky v SAPu. Tato samostatná tabulka musela být vytvořena pro použití v AR reportu. Z tabulky, která obsahuje informace o všech nezaplacených fakturách ze SAPu je nastaven automatický proces stahování, který vytvoří qvd soubor. Tento úkon byl nastaven zástupcem business intelligence týmu. Qvd je nativní formát, který dokáže číst pouze analytický nástroj Qlik. Vytvořené qvd se ukládá na BI server, odkud je poté soubor načítán do paměti analytického nástroje Qlik Sense.

Druhý soubor, která je načítán do paměti Qlik Sense, diplomantka získává přes MySQL databázi, kde jsou uložena data z AR projektu, který byl vytvořen ve webovém prostředí MantisBT.

V analytickém nástroji jsou do paměti načteny dva soubory. První soubor je soubor s příponou qvd, ve kterém jsou informace o všech nezaplacených fakturách, které jsou zadané v SAPu. Druhý soubor obsahuje informace z webového systému MantisBT. V tuto chvíli musela diplomantka oba dva soubory porovnat v souvislosti se dvěma podmínkami:

- Pokud je v qvd souboru ze SAPu nezaplacená faktura a v MantisBT tato faktura neexistuje je nutné ji přes REST API doplnit do MantisBT tzn. založit novou fakturu.
- Pokud je faktura v MantisBT jako nezaplacená a qvd soubor ze SAPu tuto fakturu neobsahuje, musí být přes SOAP API zavřena.

Na základě předchozích znalostí autorka spolu se svým mentorem rozhodla, že pokud je potřeba založit novou fakturu, tak faktura je založena přes REST API metodou POST. Pokud je však nutné upravit fakturu (tzn. zavřít), která je obsažena v projektu AR report v MantisBT, je zavřena pomocí SOAP API metodou POST. REST API metoda PATCH umí stejně jako SOAP API editovat ticket, ale tato metoda není podporována Qlikem, jelikož analytický nástroj umí pouze metodu POST a GET.

 Po porovnání těchto dvou souborů je nastaveno úložiště (store), kam se ukládá csv soubor do sdílené složky. Je to z toho důvodu, že existuje další vstup, který se nazývá online web XY. Zákazník zadává informace o zaplacených a nezaplacených fakturách na online web, kde se mění statusy faktur. Propsání informací do SAPu je však s větší prodlevou, a proto je nutné nasadit robota, který vezme csv soubor, (generován automaticky 2x denně), který je robotem porovnáván s informacemi na online webu. Aktuální informace robot uloží do své vlastní databáze a poté se data opět načítají do paměti Qliku přímo z databáze, kde nastávají opět výše zmiňované dvě podmínky porovnání.

 Při splnění těchto kroků jsou k dispozici úplná data, ze kterých autorka vytváří aplikaci v analytickém nástroji Qlik Sense a tato aplikace je předána finančnímu oddělení ve firmě XY.

## 5.3 Představení prostředí MantisBT

 MantisBT je webový systém, který vyžaduje MySQL databázi a webový server. V praktické části této diplomové práce hraje tento webový systém velkou roli, jelikož je potřeba pro správné dokončení a funkčnost celého obsáhlého projektu. Projekt v MantisBT obsahuje předem definované pole. Finanční oddělení bude tento projekt využívat pro hromadné přidávání komentářů.

 Ve firmě XY jsou pověřené dvě osoby (systémoví inženýři), které spravují software MantisBT, a dle konkrétních požadavků zaměstnanců firmy pracují se systémem. Pokud oddělení potřebuje založit nový projekt, jako to bylo v případě tohoto reportu, pověřená osoba (vedoucí projektu) odešle na určenou adresu e-mail s požadavkem na vytvoření nového projektu, který nese název AR report. V příloze e-mailu je přesně vyspecifikováno, jaká pole daný projekt bude obsahovat. Pokud týmu při vytváření projektu chybí některé potřebné informace k založení, kontaktuje uvedenou osobu a domluví se na přesných požadavcích. Po vytvoření projektu týmem, který se stará o MantisBT je pověřená osoba kontaktována a projekt je připraven k používání. Náhled AR reportu ve webovém prostředí MantisBT je zobrazen na obrázku č. 11 a 12. Veškerá data obsažená v projektech založených v MantisBT jsou uloženy do MySQL databáze.

36

|                      |                                   |                     |                           |                                 | <b>EZ Report Issue</b> | Responsible Groups<br><b>A</b> Project Administrators | Lenka Stepank v<br>AR report v                                          |
|----------------------|-----------------------------------|---------------------|---------------------------|---------------------------------|------------------------|-------------------------------------------------------|-------------------------------------------------------------------------|
|                      | 2. Lenka Stepankova / mimistrator | 2.                  |                           |                                 |                        |                                                       | Recently Visted: 0568708, 0698246, 0698267, 0698294, 0734502 Q. ISSUE # |
| <b>T</b> Filters     |                                   |                     |                           |                                 |                        |                                                       | $\equiv$ $\land$                                                        |
| <b>Reporter</b>      | Assigned To                       | Monitored By        | Note By                   | Priority                        | Severity               | <b>View Status</b>                                    | Show Sticky Issues                                                      |
|                      | any                               | ary                 | any                       | any                             | any                    | arni                                                  | Yes                                                                     |
| Category             | <b>Hide Status</b>                | <b>Status</b>       | Resolution                | <b>Filter by Date Submitted</b> |                        | Filter by Last Updated Date                           |                                                                         |
| any<br>Relationships | closed (And Above)                | any                 | 20%                       | No.                             |                        | N <sub>0</sub>                                        |                                                                         |
| any                  | Tags                              |                     |                           |                                 |                        |                                                       |                                                                         |
| Cost Center          | Arnount In CZK                    | Amount Original     | Company Relation          | Currency                        | Customer Code          | Customer Name                                         | Days Past Due                                                           |
| arry                 | eny                               | any                 | eny                       | any                             | jany                   | any                                                   | any                                                                     |
| Due Date             | Reference Key                     |                     |                           |                                 |                        |                                                       |                                                                         |
| any                  | any                               |                     |                           |                                 |                        |                                                       |                                                                         |
| Show                 | 50                                | Sort by             | Updated Descending        | Match Type                      | All Conditions         | Highlight changed (hours)                             | 6                                                                       |
| Search               | Apply Filter                      |                     |                           |                                 |                        |                                                       | (select)<br>Save Current Filter                                         |
|                      |                                   |                     |                           |                                 |                        |                                                       |                                                                         |
|                      |                                   |                     |                           |                                 |                        |                                                       |                                                                         |
| U Viewing Issues     | $1 - 50 / 46444$                  |                     |                           |                                 |                        |                                                       |                                                                         |
| Print Reports        | <b>CSV Export</b><br>Excel Export | <b>Issue Trends</b> | 3.                        |                                 |                        | First Prev                                            | 2 3 4 5 6 7 8 9 10 11  Next Lest                                        |
|                      | Priority                          | ID.<br>$\bullet$    | Category<br>$\mathcal{R}$ | Severity                        | Status                 | Updated -                                             | Summary                                                                 |
|                      | 3 <sup>1</sup><br>á               | 0745071             | Invoice                   | minor<br>new                    |                        | 2020-06-26 08:01                                      | Invoice #: 6147383341                                                   |
|                      |                                   | 0745072             | Invoice                   | new<br>minor                    |                        | 2020-06-26 08:01                                      | Invoice #: 6147383342                                                   |
|                      |                                   | 0745068             | Invoice                   | new<br>minor                    |                        | 2020-06-26 08:01                                      | Invoice #: 6147383338                                                   |
|                      |                                   | <b>COZASOS</b>      | <b>Invite</b>             | minor                           | new                    | 2020-06-26 08:01                                      | Invoice #: 6147383339                                                   |

Obrázek 11 - Prostředí webového rozhraní MantisBT (Interní dokumenty firmy XY, 2020)

 Na obrázku č. 11 je hlavní stránka projektu AR reportu rozdělena na 3 hlavní části. V první části se nachází hlavní menu, kde je možnost reportovat nové požadavky, prohlížet stávající požadavky, nastavovat roadmapu, přiřazovat práva k projektu apod. V pravé horní části náhledu (obdélník označený číslem 2.) je možnost filtrování, kde lze například filtrovat všechny zavřené faktury od požadovaného zákazníka. Ve třetí části už je přehled faktur, které jsou založené v tomto webovém systému.

 Níže na obrázku je zobrazena finální podoba vzhledu AR reportu v MantisBT. Projekt obsahuje pole neboli custom fieldy:

- ID každá faktura má unikátní id,
- Project v tomto případě bude vždy projekt AR report,
- Category kategorie vždy Invoice,
- Date Submitted datum založení faktury,
- Last Update datum poslední úpravy dané faktury,
- Reporter ten, kdo založil ticket v Mantisu (v tomto případě vždy Qlik),
- Status ve většině případů bude pole status nabývat hodnot open (otevřená) a paid (zaplacená),
- Summary název obsahuje vždy Invoice #: a číslo faktury,
- Cost Center do jakého cost center faktura spadá,
- Amount in CZK pohledávka v korunách,
- Amount Original pohledávka v původní měně,
- Company Relation název nespřízněné společnosti,
- Currency v jaké měně je zadaná požadovaná částka,
- Customer Code kód zákazníka,
- Customer Name jméno zákazníka,
- Days Past Due počet dnů po splatnosti faktury,
- Due Date datum splatnosti faktury,
- Reference Key unikátní číslo faktury, které je dále využíváno v Qlik Sense aplikaci.

| Wiki<br>Send a Reminder | Jump to Notes<br>Jump to History |                    |                    |                       |                    |
|-------------------------|----------------------------------|--------------------|--------------------|-----------------------|--------------------|
| ID                      | Project                          | Category           | <b>View Status</b> | <b>Date Submitted</b> | <b>Last Update</b> |
| 0745071                 | AR report                        | Invoice            | public             | 2020-06-26 08:01      | 2020-06-26 08:01   |
| Reporter                | Qlik                             | <b>Assigned To</b> |                    |                       |                    |
| Priority                | 3                                |                    |                    |                       |                    |
| <b>Status</b>           | new                              | <b>Resolution</b>  | open               |                       |                    |
| Summary                 | 0745071: Invoice #: 6147383341   |                    |                    |                       |                    |
| <b>Description</b>      | N/A                              |                    |                    |                       |                    |
| <b>Cost Center</b>      | <b>UHC905</b>                    |                    |                    |                       |                    |
| Amount In CZK           | 286372.92                        |                    |                    |                       |                    |
| <b>Amount Original</b>  | 11849.26                         |                    |                    |                       |                    |
| <b>Company Relation</b> | <b>NO</b>                        |                    |                    |                       |                    |
| Currency                | $\mathsf{S}$                     |                    |                    |                       |                    |
| <b>Customer Code</b>    | XY                               |                    |                    |                       |                    |
| <b>Customer Name</b>    | Firma XY                         |                    |                    |                       |                    |
| Days Past Due           | $-78$                            |                    |                    |                       |                    |
| Due Date                | 2020-09-21 02:00                 |                    |                    |                       |                    |
| <b>Reference Key</b>    | 6147383341                       |                    |                    |                       |                    |

Obrázek 12 - Prostředí MantisBT a AR report (Interní dokumenty firmy XY, 2020)

 Obrázek č. 12 znázorňuje náhled vybrané faktury se všemi potřebnými údaji.

# 5.4 Představení prostředí Qlik Sense a tvorba AR reportu – skript

 V této kapitole je stručně popsáno prostředí analytického nástroje Qlik Sense, konkrétně část skriptovací a základní tabulky pro tvorbu reportu týkající se pohledávek vůči nespřízněným společnostem.

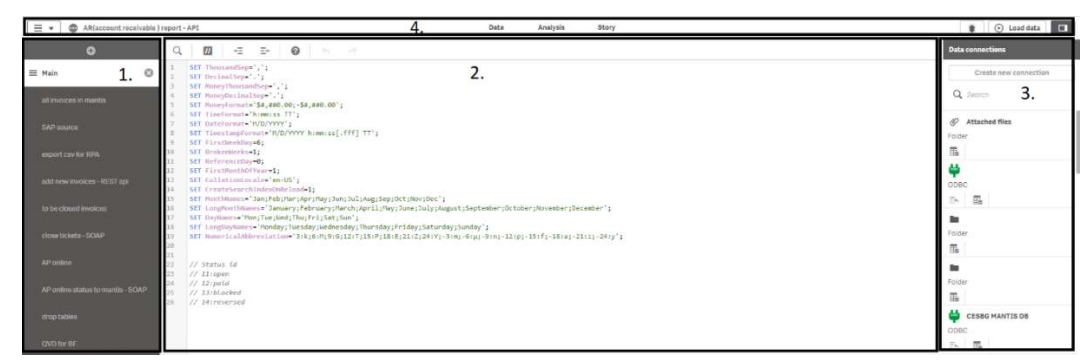

Obrázek 13 - Qlik Sense skript (Interní dokumenty firmy XY, 2020)

Obrázek je rozdělen na čtyři oddíly:

- První část při psaní kódu je nutné se ve skriptu dobře orientovat. K tomu se využívají záložky, mezi kterými se lze rychle a snadno překlikávat, a tudíž údržba a čtení kódu je jednodušší. Na první záložce (sekci) je vždy automaticky vygenerovaná sekce (Main), která obsahuje kód skriptu potřebný pro načtení dat.
- Druhá část slouží pro psaní a úpravu kódu. Každý řádek skriptu je očíslován a syntaxe barevně odlišena. První záložka aplikace obsahuje automaticky vytvořený kód, který lze snadno upravovat. Předem vydefinovaný skript obsahuje některé předdefinované proměnné,

například SET FirstWeekDay, kterou je obvykle potřeba upravit, protože 6 znamená, že první den v týdnu je neděle  $\rightarrow$ změnit na 0 (pondělí).

- Třetí část neboli Data connection zobrazuje dostupné connections, pro které má daný uživatel práva. Běžně používané zdroje dat jsou databáze nebo sdílené složky. Zde také probíhá výběr dat, které se načítají.
- Čtvrtou část lze rozdělit na několik menších částí. V levém horním roku je panel nástrojů s nejčastěji používanými Obrázek 14 - Panel nástrojů Qlik Sense příkazy pro skriptovací část viz Obrázek

| $\equiv$ $\sqrt{ }$ | <b>CD</b> AR report - API |   |
|---------------------|---------------------------|---|
|                     | 合 App overview            |   |
|                     | <b>D</b> Data manager     |   |
|                     | Data load editor          | D |
|                     | Bo Data model viewer      |   |
|                     | Open hub                  |   |
| A                   | Touch screen mode<br>Off  |   |
|                     | Help                      |   |
|                     | About                     |   |

(Interní dokumenty firmy XY, 2020)

č. 14. Uprostřed záhlaví je snadné překlikávání Data (skript), Analysis (front-end) a Story (využívá se především k tvorbě prezentací pro manažery a v této diplomové práci nepotřebné). Vpravo je tlačítko load data, které načte data do paměti a aplikaci automaticky uloží (pokud není chyba v kódu).

 Tvorba AR reportu pro finanční oddělení začíná ve skriptu analytického nástroje Qlik Sense. V prvním kroku bylo potřebné zjistit, jaké tabulky bylo třeba načíst z databáze, ale jelikož autorka diplomové práce půl roku pracovala s databází MantisBT, mohla si tyto informace zajistit sama a nepotřebovala k tomu účast jiného týmu. Z databáze, kam se ukládají data z webového systému MantisBT, bylo nutné načíst tyto tabulky:

- Mantis\_project\_table (AR report má id projektu 201),
- Mantis\_bug\_table (všechna id, které mají id projektu 201),
- Mantis\_bug\_text\_table (obsahuje popisek k faktuře "description"),
- Mantis\_category\_table (název kategorie v AR reportu),
- Mantis\_custom\_field\_string\_table (všechna id, která mají id projektu 201 a pole s číslem 852, jelikož to je označení pole, které obsahuje primární klíč na qvd ze SAPu).

```
\mathbf{1}LIB CONNECT TO 'CESBG MANTIS DB';
 \mathbf{2}^{\circ}\overline{3}sal:\ensuremath{4}LOAD id as project id,
  \overline{5}name as project name;
  6
      SOL SELECT id,
  \overline{7}name
 \, 8 \,FROM `prod iskh mantis`.`mantis project table`
 \overline{9}where id = '201';10
 11\,left join
 12LOAD id.
 13'project id',
 14status,
15
           `bug text id`,
          summary,
16
17'category id';
18
      SQL SELECT id,
 19<sup>°</sup>`project id`,
 20
           status,
 21'bug text id',
 22summary,
 23'category_id'
 24FROM 'prod_iskh_mantis'.'mantis_bug_table'
 25
      where status \langle \rangle '90';
 26
       left join
 27LOAD id as bug text id,
 28
 29
          description;
      SQL SELECT id,
 30description
 3132FROM `prod_iskh_mantis`.`mantis_bug_text_table` ;
 33left join
 34LOAD id as category_id,
 3536
         name as category;
 37
      SQL SELECT id,
 38
          name
      FROM 'prod_iskh_mantis'.'mantis_category_table';
 39
4041
      left join
      LOAD 'field_id',
42
           `bug_id` as id,
43
44value as "Reference key";
      SQL SELECT 'field_id',
45
46
           `bug id`,
47
           value
      FROM 'prod iskh mantis'.'mantis custom field string table' where field id = '852';
48
```
Obrázek 15 - Tvorba sql tabulky ve skriptu (vlastní zpracování)

Obrázek č. 15 zobrazuje úpravu tabulek. Některá pole bylo nutné

přejmenovat, jelikož analytický nástroj je natolik chytrý, že pokud se pole jmenují stejně, automaticky se vytvoří primární klíč, přes který jsou

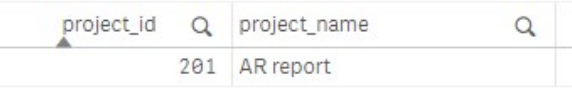

Obrázek 16 - Hlavní sql tabulka (vlastní zpracování)

jednotlivé tabulky spojeny. Hlavní tabulku autorka pojmenovala "sql" a obsahuje pouze název a id AR reportu viz obrázek č. 16.

 Další čtyři tabulky jsou přes primární klíč napojeny na hlavní tabulku pomocí left joinu, která byla pojmenovaná "sql". Left join vezme hlavní tabulku, ze které načte všechna data a z druhé tabulky k hlavní tabulce je připojen vždy pouze průnik.

Po čtyřech joinech k výsledné tabulce vznikla hlavní "sql" tabulka. Náhled této tabulky je zobrazen na obrázku č. 17.

| sql            |                          |                    |                          |                                      |                                  |                           |
|----------------|--------------------------|--------------------|--------------------------|--------------------------------------|----------------------------------|---------------------------|
| id<br>$\alpha$ | $\alpha$<br>project_name | $\Omega$<br>status | $\Omega$<br>summary      | description                          | $\alpha$<br>$\Omega$<br>category | Reference key<br>$\Omega$ |
| 698329         | AR report                | 11                 | Invoice #: 6145395772    | <b>SERVICE</b>                       | Invoice                          | 6145395772                |
| 698330         | AR report                | 11                 | Invoice #: 6145395773    | P.O. 4510009978, RMA# RSCAHT18073001 | Invoice                          | 6145395773                |
| 698331         | AR report                | 11                 | Invoice #16145395774     | <b>SERVICE</b>                       | Invoice                          | 6145395774                |
|                | 698332 AR report         |                    | 11 Invoice #: 6145965629 | <b>SERVICE</b>                       | Invoice                          | 6145965629                |
|                | 698333 AR report         |                    | 11 Invoice #: 6145965630 | <b>SERVICE</b>                       | Invoice                          | 6145965630                |
|                | 698334 AR report         |                    | 11 Invoice #16145965631  | <b>SERVICE</b>                       | Invoice                          | 6145965631                |
|                | 698335 AR report         |                    | 11 Invoice #: 6145965669 | <b>SERVICE</b>                       | Invoice                          | 6145965669                |
|                | 698336 AR report         | 11                 | Invoice #: 6145965627    | <b>SERVICE</b>                       | Invoice                          | 6145965627                |
| 698337         | AR report                | 11                 | Invoice #: 6145965628    | <b>SERVICE</b>                       | Invoice                          | 6145965628                |
| 698338         | AR report                | 11                 | Invoice #: 6145843238    | <b>SERVICE</b>                       | Invoice                          | 6145843238                |
|                |                          |                    |                          |                                      |                                  |                           |

Obrázek 17 - Výsledná sql tabulka (vlastní zpracování)

 Druhým zdrojem je qvd ze SAPu, kam se odlévají data týkající se nezaplacených faktur nespřízněných společností firmy XY. Toto qvd je tvořeno ze SAPu pomocí automatického procesu stahování, který byl nastaven zástupcem business intelligence týmu a je ukládáno na sdílenou složku, do které má přístup i analytický nástroj Qlik Sense. Po načtení qvd do paměti analytického nástroje je pomocí funkce store uloženo na sdílenou složku s příponou csv pro potřeby robota (obrázek č.18).

```
in the
      sap_source:
2^{\circ}Toad
      KITNNR
               NAME1 , DMBTR WRBTR , WAERS , ZFBDT , DNY, SGTXT, BSCHL, SHKZG, XBLNR, PRCTR, AWKEY,
\mathcal{A}FROM [lib://FGROUP GLOBAL FI/YFIARL5 QLIK actual.gvd] (gvd);
 \overline{4}5<sup>2</sup>6
     export:
\mathcal{I}load distinct
 -8AWKEY as "Reference key"
\mathbb{Q}^{\times}resident sap_source_order_by_AWKEY_ASC;
10
11Set FrrorMode=0:
12.store export into lib://FS FGROUP RSP PD/CSV_Data\BF\reference keys.csv (txt,delimiter is ';');
1314
15
      Set ErrorMode=1;
16
17 drop table export;
```
Obrázek 18 - Ukládání tabulky pro robota (vlastní zpracování)

 Dále bylo nezbytné načíst qvd ze SAPu, které bylo pojmenováno "sap source". Po načtení qvd si přes resident (umožňuje načítání dat z dříve načtených tabulek) diplomantka přejmenovala jednotlivá pole a použila zde i jednoduché podmínky, jako je if a replace. Jelikož z názvu polí, které se běžně používají v SAPu nelze rozpoznat, které pole obsahuje danou informaci, a proto pomocí funkce as byla pole přejmenována, aby bylo na první pohled jasné, co se pod názvem skrývá a zároveň bylo možné identifikovat klíč, přes který se k tabulce "sap source" napojí již předpřipravená tabulka "sql" z MantisBT.

```
\mathbf{1}Source table:
          load distinct
 \mathcal{D}KUNNR as "Customer code",
 \mathbb{R}NAME1 as "Customer",
                      as "CZK amount",
          DMBTR
         DMBIR<br>
IN RETR as "Amount",<br>
if(WAERS = 'USD','$',if(WAERS = 'EUR','€','CZK')) as "Currency",<br>
if(BUKRS = 'CZFN',(num(replace(ZFBDT,'-','/'))-25569)*86400),((num(replace(D_BDAT,'-','/'))-25569)*86400)) as "Due date",<br>
if(B
 \overline{a}PurgeChar(replace(if(len(SGTXT)<2,'N/A',SGTXT),'"','''),'&') as very parally<br>f(len(PRCTR)<2,'N/A',SGTXT),'"','''),'&') as Text,<br>if(len(PRCTR)<2,'Missing cost center',PRCTR) as "Cost center",
10
11if(len(AWKEY)<2, 'Missing reference key', AWKEY) as "Reference key",
12 -13 if (KONZS = '0', 'NO', 'YES') as "Company relation"<br>13 if (KONZS = '0', 'NO', 'YES') as "Company relation"<br>14 resident sap_source where not exists ("Reference key", AWKEY);
```
Obrázek 19 - Úprava qvd ze SAPU (vlastní zpracování)

Funkce not exist, která je použita v podmínce celé "source table" porovnává pole i z dříve načtených tabulek, v tomto případě pole z "sql" tabulky "Reference key" a pole "AWKEY" z qvd. Díky této funkci je tabulka omezena pouze na ta data, která jsou navíc v qvd ze SAPU oproti MantisBT. Z dat načtených v této tabulce byly zjištěny všechny faktury, které je nutné založit přes REST API do MantisBT.

 Po dokončení tohoto kroku je připraven seznam všech faktur, které je nutné přes REST API pomocí metody POST zapsat do MantisBT databáze viz. další kapitola REST API.

### 5.5 REST API

 Rest API v analytickém nástroji Qlik Sense je použito pro zakládání nových faktur do webového systému MantisBT. V prvním kroku byla vytvořena zástupcem business intelligence týmu connection na API. Connection vždy ve firmě XY tvoří správci analytického nástroje, a tudíž diplomantka této práce nemá přehled o tom, co je vše potřebné k vytvoření connection.

Po prostudování návodů, jak pomocí REST API zakládat faktury do Mantis BT se po několika nezdařených pokusech podařilo naplnit požadavek. Níže diplomantka představí postup zápisu faktur do webového systému MantisBT.

Poté, co BI tým vytvořil connection na API, connection byla vložena do skriptu analytického nástroje. LIB CONNECT TO 'FGROUP REST API insert';

Dále bylo nutné definovat proměnné, které budou zapisovány do AR projektu v MantisBT.

Při nastavení ErrorMode na nulu znamená, že aplikace ignoruje chybu (nespadne) a pokračuje v provádění skriptu.

Pro funkčnost REST API je nutné zadat přístupový token, který byl vytvořen ve webovém systému MantisBT pro uživatele Qlik, který zapisuje nové faktury do databáze. Poté je nastaven cyklus, který prochází id faktury od jedné až po poslední fakturu. Příkaz let je použit k definovaní proměnných skriptu. V tomto případě je třináct proměnných, jelikož je třeba zapisovat do třinácti polí v MantisBT. Obrázek č. 20 ukazuje deklarované proměnné.

```
18
      Let vRows1 = NoOfRows('Source table');
19
20<sub>a</sub>Set ErrorMode=0;
21Let vAccessToken = '8eZ5UBB6bY cJBrQLbZmeexuHWAhn6jn';
222224Let id=0;
25for id = 0 to '$(vRows1)' -1
261
27
     Let vField1 = 'Invoice #: '&peek('Reference key', $(id), 'Source table');
28
29Let vField2 = peek('Text', $(id), 'Source_table');
     Let vField3 = peek('Customer code', $(id), 'Source table');
30^{\circ}Let vField4 = peek('Customer', $(id), 'Source table');
31Let vField5 = peek('CZK amount', $(id), 'Source table');
32
33
     Let vField6 = peek('Reference key', $(id), 'Source_table');
34
     Let vField7 = peek('Amount', $(id), 'Source table');
35
     Let vField8 = peek('Currency', $(id), 'Source_table');
36 Let vField9 = peek('Due date', $(id), 'Source table');
37
     Let vField10 = peek('Days past due', $(id), 'Source_table');
38 Let vField11 = peek('Cost center', $(id), 'Source_table');
39
     Let vField12 = peek('Company relation', $(id), 'Source_table');
   Let vField13 = peek('Days past due', $(id), 'Source_table');
40^{\circ}\overline{A1}
```
Obrázek 20 - REST API definice proměnných (vlastní zpracování)

 V další části už je samotné tělo JSON, kde jsou pomocí proměnných vymezena pole, která se plní a díky tomu, že v MantisBT má každé pole přiřazené své id, je snadné přiřadit hodnotu, která se bude vkládat do daného pole. Například pole 6 je reference key, který se bude brát z qvd ze SAPu a v MantisBT je pole s id 852, kam se tato hodnota zapíše.

```
AALet vRequestBody = '';
45Let vRequestBody = vRequestBody & ';
     Let vRequestBody = vRequestBody & ""summary":'& '"' &'$(vField1)'&'", ';
46
     Let vRequestBody = vRequestBody & '"description":' & '"' & 'S(vField2)' & '", ';
A7Let vRequestBody = vRequestBody & ""category": '&' {"name": "Invoice"},':
48Let vRequestBody = vRequestBody & ""custom fields":'&' [
4950{"field":'&'{"id": 76},' &'"value":'&'"'&'$(vField11)'&'"},
51.<br>{"field":'&'{"id": 850},' &'"value":'&'"'&'$(vField5)'&'
52{"field":'&'{"id": 851},' &'"value":'&'"'&'$(vField7)'&'"},
53
     {"field":'&'{"id": 853},' &'"value":'&'"'&'$(vField12)'&'"},
54
      {"field":'&'{"id": 283},' &'"value":'&'"'&'$(vField8)'&'"},
55
     {"field":'&'{"id": 849},' &'"value":'&'"'&'$(vField3)'&'"},
56
      {"field":'&'{"id": 21},' &'"value":'&'"'&'$(vField4)'&'"},
57
      {"field":'&'{"id": 780},' &'"value":'&'"'&'$(vField9)'&'"}
58
      {"field":'&'{"id": 854},' &'"value":'&'"'&'$(vField13)'&'"},
50{"field":'&'{"id": 852},' &'"value":'&'"'&'$(vField6)'&'"}
60
61
62
      \mathbf{L}Let vRequestBody = vRequestBody & '"project": '&' {"id": "201"}';
63
     Let vRequestBody = vRequestBody & '}';
64
65
     let vRequestBody = replace(vRequestBody,'"', Chr(34)&Chr(34));
66
```
Obrázek 21 - REST API JSON body (vlastní zpracování)

 Dále po vytvoření connection se automaticky do skriptu vloží kód ukázka viz níže, kde je nutné akorát v posledním kroku doplnit odkaz na přístupový token.

```
RestConnectorMasterTable: 
SQL SELECT 
   "id" AS "id u10",
    "summary", 
    "description", 
    "sticky", 
    "created_at" AS "created_at_u0", 
    "updated_at", 
   ^{\prime\prime} KEY_issue",
    (SELECT 
           "id",
            "name", 
            "__FK_project" 
   FROM "project" FK " FK project"),
    (SELECT 
           "id" AS "id u0",
           "name" AS "name_u0",
            "__FK_category" 
   FROM "category" FK " FK category"),
    (SELECT 
           "id" AS "id_u1", 
          "name" AS "name_u1",
            "email", 
            "__FK_reporter" 
   FROM "reporter" FK " FK reporter"),
    (SELECT 
           "id" AS "id u2",
           "name" AS "name u2",
            "label", 
            "color", 
            "__FK_status" 
   FROM "status" FK " FK status"),
    (SELECT 
           "id" AS "id_u3", 
           "name" AS "name u3",
            "label" AS "label_u0", 
           "__FK_resolution" 
   FROM "resolution" FK " FK resolution"),
FROM JSON (wrap off) "issue" PK " KEY issue"
WITH CONNECTION ( 
BODY "$(vRequestBody)", 
HTTPHEADER "Authorization" "$(vAccessToken)"
); 
DROP TABLE RestConnectorMasterTable;
```
 V závěru REST API je ukončen cyklus a ErrorMode při nastavení na 1 znamená, že se skript zastaví a uživatel bude vyzván k akci. V tuto chvíli je REST API dokončeno a začíná další kapitola SOAP API.

| LIB CONNECT TO 'FGROUP REST API insert'; |  |
|------------------------------------------|--|
|                                          |  |
| end if                                   |  |
|                                          |  |
| next                                     |  |
|                                          |  |
| Set ErrorMode=1;                         |  |
|                                          |  |

Obrázek 22 - Ukončení cyklu (vlastní zpracování)

## 5.6 SOAP API

 Pomocí REST API byly do MantisBT založeny nové tickety a dalším požadavkem je editovat již vytvořené tickety v MantisBT. Nejprve bylo zjištěno, že editovat tickety lze přes REST API pomocí metody PATCH, ale jelikož analytický nástroj Qlik Sense umí jen metodu GET a POST, bylo nutné začít aktivně používat SOAP API a metodu POST. SOAP API je charakteristický tím, že posílá xml soubor, který musí mít předem definované náležitosti.

 Pro správné použití SOAP API bylo potřebné nejprve vytvořit tabulku, která obsahovala pouze faktury, které nejsou v qvd ze SAPu, jsou založeny v MantisBT a zároveň mají status open. Tyto faktury byly pomocí SOAP API zavřeny tzn. k fakturám se poslal status paid.

```
close invoices:
\mathbf{1}\overline{2}load Distinct
\overline{3}id,
4summary,
5
      category,
6
      description,
\overline{7}'paid' as status
      resident sql where not exists(AWKEY, "Reference key") and status = '11';
8
              Obrázek 23 - Skript faktur, které je nutné zavřít (vlastní zpracování)
```
 Pomocí obrázku č. 23 byly zjištěny všechny faktury, které se pomocí SOAP API označí jako zaplacené (zavřou). Tabulka byla pojmenovaná "close\_invoices" a obsahuje pouze pole, které je nutné vždy při editaci ticketů posílat.

 Stejně jako pro REST API vznikla v Qlik Sensu connection, tak byla vytvořena i connection pro aktualizaci statusů ticketů. Rozdíl SOAP API oproti REST API je takový, že SOAP API musí obsahovat přesný název účtu, z kterého probíhá aktualizaci ticketů a zároveň i heslo musí být obsaženo přímo ve skriptu analytického nástroje. Poté jsou opět definovány proměnné, které se pro každý id (řádek) zapíšou do MantisBT databáze. Přes SOAP API je potřebné posílat všechny povinné pole, jelikož pokud se povinné pole přes API nepošlou, automaticky se vynulují a obsahují prázdné hodnoty.

```
\mathbf{1}LIB CONNECT TO 'FGROUP REST API update';
 \overline{2}\overline{3}Let vAccount = 'Qlik';
 \ensuremath{\mathsf{4}}5\overline{5}Let vPassword = 'v5a 4Cr3';
 6
 \overline{\phantom{a}}Let vRows1 = NoOfRows('close_invoices');
 8
 \,9Set ErrorMode=0;
10
      Let id=0;1112for id = 0 to '$(vRows1)' - 11314Let vField0 = peek('id', $(id), 'close_invoices');
15
      Let vField1 = peek('summary', $(id), 'close invoices');
16Let vField2 = peek('description', $(id), 'close invoices');
17Let vField3 = peek('category', $(id), 'close_invoices');
18
19
      Let vField4 = peek('status', $(id), 'close_invoices');
-1
```
Obrázek 24 - SOAP API a definice proměnných (vlastní zpracování)

 Dalším krokem je vytvoření a úprava xml těla. Oproti REST API je značně složitější a také napsání a úprava skriptu zabrala více práce. Díky obrázku č. 25 se v MantisBT zavírají již zaplacené faktury.

| 25 | Let $v$ RequestBody = $\cdot$ :                                                                                                    |
|----|----------------------------------------------------------------------------------------------------|
| 26 | Let vRequestBody = vRequestBody & ' <soapenv:envelope "="" encoding="" http:="" schemas.xmlsoap.org="" soap="" xmlns:xsd="http://www.w3.o&lt;/td&gt;&lt;/tr&gt;&lt;tr&gt;&lt;td&gt;27&lt;/td&gt;&lt;td&gt;Let &lt;math&gt;vRequestBody = vRequestBody &lt; soapenv:Header/&gt;&lt;/math&gt;;&lt;/td&gt;&lt;/tr&gt;&lt;tr&gt;&lt;td&gt;28&lt;/td&gt;&lt;td&gt;Let vRequestBody = vRequestBody &amp; '&lt;soapenv:Body&gt;';&lt;/td&gt;&lt;/tr&gt;&lt;tr&gt;&lt;td&gt;29&lt;/td&gt;&lt;td&gt;Let vRequestBody = vRequestBody &amp; '&lt;man:mc issue update soapenv:encodingStyle=" xmlns:xsi="http://www.w3.org/2001/XMLSchema-instance">';</soapenv:envelope> |
| 30 | Let vRequestBody = vRequestBody & ' <username xsi:type="xsd:string">'&amp;'\$(vAccount)'&amp;'</username> ';                                                                                                    |
| 31 | Let vRequestBody = vRequestBody & ' <password xsi:type="xsd:string">'&amp;'\$(vPassword)'&amp;'</password> ';                                                                                                    |
| 32 | Let vRequestBody = vRequestBody & ' <issueid xsi:type="xsd:integer">'&amp;'\$(vField0)'&amp;'</issueid> ';                                                                                                    |
| 33 | Let vRequestBody = vRequestBody & ' <issue xsi:type="man:IssueData">';</issue>                                                                                                    |
| 34 | Let vRequestBody = vRequestBody & ' <project xsi:type="man:ObjectRef"> <id xsi:type="xsd:integer">201</id> </project> ';                                                                                                    |
| 35 | Let vRequestBody = vRequestBody & ' <category xsi:type="xsd:string">'&amp;'\$(vField3)'&amp;'</category> ';                                                                                                    |
| 36 | Let vRequestBody = vRequestBody & ' <status xsi:type="man:ObjectRef"> <name xsi:type="xsd:string">'&amp;'\$(vField4)'&amp;'</name></status> ';                                                                                                    |
| 37 | Let vRequestBody = vRequestBody & ' <summary xsi:type="xsd:string">'&amp;'\$(vField1)'&amp;'</summary> ';                                                                                                    |
| 38 | Let vRequestBody = vRequestBody & ' <description xsi:type="xsd:string">'&amp;'\$(vField2)'&amp;'</description> ';                                                                                                    |
| 39 | Let vRequestBody = vRequestBody & '';                                                                                                    |
| 40 | Let vRequestBody = vRequestBody & '':                                                                                                    |
| 41 | Let vRequestBody = vRequestBody & '';                                                                                                    |
| 42 | Let vRequestBody = vRequestBody & '';                                                                                                    |
| 43 |                                                                                                    |
| 44 | let vRequestBody = replace(vRequestBody, "', Chr(34)&Chr(34));                                                                                                    |

Obrázek 25 - XML SOAP API (vlastní zpracování)

 Stejně jako v předchozí kapitole, při vložení connection 'FGROUP REST API UPDATE' se vloží u automaticky vygenerovaný kód do skriptu viz níže.

```
RestConnectorMasterTable: 
SQL SELECT 
     "attr:SOAP-ENV" AS "SOAP-ENV", 
     "attr:ns1" AS "ns1", 
     "attr:xsd" AS "xsd", 
     "attr:xsi" AS "xsi", 
     "attr:SOAP-ENC" AS "SOAP-ENC", 
     "attr:encodingStyle" AS "encodingStyle", 
     "__KEY_Envelope", 
     (SELECT 
 "__KEY_Body", 
 "__FK_Body", 
            (SELECT 
                  "_KEY_mc_issue_updateResponse",<br>"_KEY_mc_issue_updateResponse"
                     - _ _ _ _ _ _ _<br>FK mc issue updateResponse",
                   (SELECT 
                           "attr:type" AS "type", 
                           "@Content", 
                  \frac{m}{r}FK_return"<br>FROM \frac{m}{r}return" FK
                                            " FK return" ContentFieldAlias
"@Content") 
 FROM "mc_issue_updateResponse" PK 
"__KEY_mc_issue_updateResponse" FK "__FK_mc_issue_updateResponse") 
 FROM "Body" PK "__KEY_Body" FK "__FK_Body") 
FROM XML "Envelope" \overline{P}K " KEY Envelope"
WITH CONNECTION ( 
BODY "$(vRequestBody)"
);
```
 Při chybě u SOAP API nikdy analytický nástroj neukáže, kde se problém nachází, ale zobrazí jednu obecnou chybu, proto je poté velice obtížné najít a odstranit chybu, aby aplikace úspěšně doběhla.

 Po první aplikaci SOAP API a metody POST jsou v MantisBT AR projektu zobrazeny již zaplacené faktury, které jsou označené statusem = paid (zaplacené).

 Pro další krok byl využit výstup, který byl zpracován robotem. Robot byl vytvořen oddělením zabývajícím se automatizací procesů ve firmě XY. Robot vezme csv soubor, připojí se na online web firmy XY a pomocí automatického procesu porovnává data v csv souboru s daty na online webu. Po cca třiceti minutách je proces porovnání dokončen a data jsou uložena do RPA (robotic process automation) databáze odkud jsou načítána do paměti analytického nástroje Qlik Sense.

 Jelikož v RPA databázi jsou uloženy všechny faktury, tak je nutné omezit tabulku "XY online" pomocí inner joinu na data, která jsou obsažena v "sql"

tabulce a zároveň z "sql" tabulky odebrat všechny již zaplacené faktury (ty se statusem paid).

 Po joinu se do finální tabulky propíše pouze id statusu a jelikož jsou definované čtyři statusy, tak nejlepší řešení, jak do finální "XY online" tabulky dostat přímo daný status, a ne pouze číslo statusu lze využít inline tabulku. Inline tabulka především pomáhá při načítání tabulek, které nejsou v databázích. Pro oddělení dat skriptu od skriptového kódu je datový blok uzavřen pomocí hranatých závorek. Využívají se při načítání menšího množství dat (pokud se data nemění příliš často nebo nikdy). V inline tabulce jsou data zadávána přímo ve skriptu.

 V tomto případě je inline tabulka pomocí levého joinu připojena k tabulce "sql" a je tedy po načtení kódu jasné, jaký status faktura nabývá a uživatel nemusí zdlouhavě přemýšlet, zda status s id 12 je paid nebo například open.

```
1LIB CONNECT TO 'CESBG MANTIS DB':
\mathcal{D}\overline{\mathbf{3}}"XY online":
\overline{4}LOAD 'invoice nr' as "Reference key",
5lower('payment status') as status,
         "blocked reason";
6
     SOL SELECT 'invoice nr',
7 -8
         `payment_status`,
\overline{9}blocked reason
10
     FROM 'prod_rpa'.'ap_online_bfc';
1112inner Join
13load Distinct
      "Reference key",
1415
      id,
16
      summary,
17description,
18
     category,
19
     status as status id
     resident sql where status <> '12';
20<sup>o</sup>21left Join
2223
     load * Inline [
24
     status id, mantis status
2511, open
2612, paid
2713, blocked
28
     14, reversed
29 ];
```
Obrázek 26 - Tabulka pro update ticketů (SOAP API) (vlastní zpracování)

 Pomocí SOAP API metody POST se aktualizují tickety úplně stejně jako v případě uzavření faktur v kroku výše. Autorka náhled obrázků týkající se metody POST neuváděla, protože aktualizace dat pomocí SOAP API vypadá

úplně stejně jako výše uvedená část SOAP API při zavírání faktur. Pouze v definování proměnných se uvádí název tabulky "XY online". Po běhu všech výše uvedených kroků je potřeba vytvořit výstup, z kterého bude tvořena aplikace z hlediska vzhledu. Toto qvd bylo vytvořeno pomocí jednoduchého příkazu store a uloženo do sdílené složky odkud lze snadno načítat do analytického nástroje Qlik Sense.

 Qvd ze SAPU se aktualizuje jednou denně v sedm hodin ráno. Robot, který stahuje data z online webu XY běží zhruba od 7:20 hodin cca 40 minut. Celá tato aplikace je spuštěna kolem osmé hodiny ráno a běh záleží na počtu faktur, které je nutné založit a také počtu faktur, které je potřebné editovat. V době testování dokončení skriptu (load data) trvalo maximálně deset minut.

 Po úspěšném běhu všech výše uvedených kroků je aplikace z hlediska skriptu připravena k použití a přechází se k zobrazovací fázi, kdy finanční oddělení uvidí několik důležitých KPI (key perfomance indicators) využívající se k měření výkonnosti a úspěšnosti organizace. KPI jsou tvořena díky vypovídajícím hodnotám tvořených v qvd z celého procesu AR reportu.

## 5.7 AR report – front end

 Pověřené osoby z oddělení financí mají dvě možnosti získání přehledu o zaplacených a nezaplacených fakturách. První možností je zobrazovat přehled faktur ve webovém systému MantisBT a pomocí filtrů vyhledávat faktury po splatnosti nebo hromadně přidávat komentáře či hledat faktury od jednoho zákazníka a jiné.

| My View                        | Lenka Stepankova - Jamimira atora |                          |                                               |                 |           |           |                           |                  |                         |                |                             | Recently Visited: 0224054, 0224062, 0663252, 0667699, 0696374 Q. ISSUAR # |                    |  |
|--------------------------------|-----------------------------------|--------------------------|-----------------------------------------------|-----------------|-----------|-----------|---------------------------|------------------|-------------------------|----------------|-----------------------------|---------------------------------------------------------------------------|--------------------|--|
|                                | <b>T</b> Filters                  |                          |                                               |                 |           |           |                           |                  |                         |                |                             |                                                                           | $\equiv$ $\sim$    |  |
| <b>View Issues</b>             | Reporter                          |                          | Assigned To                                   | Monitored By    |           |           | Note By                   | Priority         |                         | Severity       | <b>View Status</b>          |                                                                           | Show Sticky Issues |  |
|                                | any                               |                          | any.                                          | any.            |           |           | $z \rightarrow$           | any              |                         | any            | any                         | Yes                                                                       |                    |  |
|                                | Category                          |                          | <b>Hide Status</b>                            | Status          |           |           | Resolution                |                  | Fiter by Date Submitted |                | Filter by Last Updated Date |                                                                           |                    |  |
| Report Issue                   | any                               |                          | closed (And Above)                            | open            |           |           | any                       | No               |                         |                | No.                         |                                                                           |                    |  |
|                                | Relationships                     |                          | Tags                                          |                 |           |           |                           |                  |                         |                |                             |                                                                           |                    |  |
|                                | any                               |                          |                                               |                 |           |           |                           |                  |                         |                |                             |                                                                           |                    |  |
| Change Log                     | Cost Center                       |                          | Amount in CZK                                 | Amount Original |           |           | Company Code              | Company Relation |                         | Currency       | <b>Customer Code</b>        |                                                                           | Customer Name      |  |
|                                | any                               |                          | any                                           | any.            |           |           | any                       | any              |                         | any            | 20y                         | any                                                                       |                    |  |
|                                | Days Past Oue                     |                          | Due Date                                      | Reference Key   |           |           |                           |                  |                         |                |                             |                                                                           |                    |  |
| Roadmap                        | any                               |                          | any                                           | any.            |           |           |                           |                  |                         |                |                             |                                                                           |                    |  |
|                                | Show                              |                          | 50                                            | Sort by         |           |           | <b>Updated Descending</b> | Match Type       |                         | All Conditions | Highlight changed (hours)   | 6                                                                         |                    |  |
|                                |                                   |                          |                                               |                 |           |           |                           |                  |                         |                |                             | Save Current Filter<br>(select)                                           |                    |  |
|                                |                                   |                          |                                               |                 |           |           |                           |                  |                         |                |                             |                                                                           |                    |  |
| Summary                        | Search                            |                          | Apply Filter                                  |                 |           |           |                           |                  |                         |                |                             |                                                                           |                    |  |
| Wiki<br>Manage                 |                                   | Print Reports CSV Export | U Viewing Issues (1350751020)<br>Excel Export | Issue Trends    |           | <b>SE</b> |                           |                  |                         |                | <b>ALC</b><br>First Prev    | 2 3 4 5 6 7 8 9 10 11  Next Lett                                          |                    |  |
|                                |                                   |                          | Priority                                      | ID.             | $\bullet$ |           | Category                  | Severity         | <b>Status</b>           |                | Updated -                   | Summary                                                                   |                    |  |
|                                | o.                                | $\mathcal{S}$            | $\overline{\mathbf{3}}$                       | 0777246         |           |           | Invoice                   | minor            | open                    |                | 2020-07-24 08:00            | Invoice #: 6013011809                                                     |                    |  |
| $\mathcal{S}$<br>Relationships | □                                 | $\mathcal{S}$            | 3                                             | 0777247         |           |           | Invoice                   | minor            | open                    |                | 2020-07-24 08:00            | Invoice #: 6013011810                                                     |                    |  |
| $ \circ$                       | $\Box$                            | i                        | 3                                             | 0777244         |           |           | <i>Invoice</i>            | minor            | open                    |                | 2020-07-24 08:00            | Invoice #: 6013011807                                                     |                    |  |
|                                | $\Box$                            | v                        | 3                                             | 0777245         |           |           | Invoice                   | minor            | open                    |                | 2020-07-24 08:00            | Invoice #: 6013011808                                                     |                    |  |
|                                | o                                 | v                        | $\overline{\mathbf{3}}$                       | 0777242         |           |           | Invoice                   | minor            | open                    |                | 2020-07-24 08:00            | Invoice #: 6013011805                                                     |                    |  |
|                                | O                                 | i                        | 3                                             | 0777243         |           |           | Invoice                   | minor            | open                    |                | 2020-07-24 08:00            | Invoice #: 6013011806                                                     |                    |  |

Obrázek 27 - Přehled faktur (Interní dokumenty firmy XY, 2020)

 Druhým způsobem, jakým finanční oddělení zobrazuje informace ohledně AR (account receitable) reportu, je aplikace, která má za úkol rychle a přehledně ukázat nejen manažerovi oddělení KPI a grafy týkající se:

- počtu všech faktur,
- počtu pouze otevřených faktur,
- sumy v českých korunách, která již byla firmě XY zaplacena,
- sumy v českých korunách, která bude firmě XY vyplacena,
- sumy v českých korunách, která bude firmě XY zaplacena, ale již je po splatnosti,
- filtru obsahujícího číslo faktury, kategorii, nákladové středisko, kód společnosti, zákazníkův kód, název zákazníka a status,
- sloupcového grafu zobrazujícího, jak dlouho a kolik peněz v českých korunách je zaplaceno včas a kolik naopak je již po splatnosti,
- koláčového grafu zobrazujícího dvě divize CZFC a CZFN a jejich procentuální porovnání v počtu vystavených faktur,
- objektu treemap značícího zastoupení jednotlivých nákladových středisek k počtu vydaných faktur.

 Aplikace AR report se skládá v současném stavu ze dvou listů. První list je určený především manažerům, kteří pomocí hlavních ukazatelů zjistí potřebné informace (každá osoba, která má přístup do aplikace, by se během pěti vteřin měla dokázat zorientovat na stránce). První list aplikace je znázorněn na obrázku č. 28. Při tvorbě reportu na front-endu byly použity jednoduché výpočty (sum, count) a set analýzy.

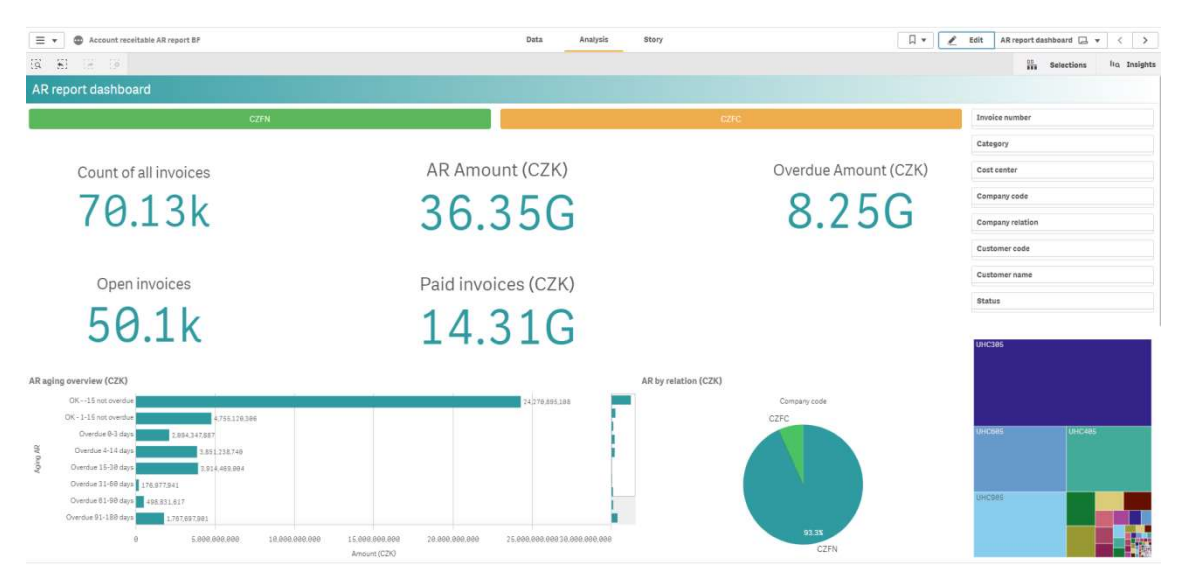

Obrázek 28 - Aplikace v analytickém nástroji Qlik Sense (1.list) (vlastní zpracování)

Druhý list aplikace je tvořen pro uživatele, kteří jsou v dennodenním kontaktu s fakturami, což byl i jeden z jejich požadavků. Stránka obsahuje všechny dostupné informace o jednotlivých fakturách a v levé části je přidán nový objekt vizualizace analytického nástroje Qlik Sense, který se vyznačuje rychlým vyhledáváním více faktur. Objekt je napojený na pole Reference key. Uživatel do tohoto objektu může vložit například 100 různých faktur a nastaví se filtr, který zobrazí pouze požadované faktury. Dále v již načtené tabulce je přidaný link přímo do webového rozhraní MantisBT. Díky tomuto prokliku se snadno uživatel dostane do MantisBT a může například přidat komentář či něco ručně upravit.

| $\equiv$ $\star$                | CD Account receitable AR report BF                                         |                     |                          |                              | <b>Data</b><br>Analysis | Story                         |             |                                      | $\Box$            | Edit<br>,   | Details $\Box$ $\star$<br>$\langle$ | $\rightarrow$ |
|---------------------------------|----------------------------------------------------------------------------|---------------------|--------------------------|------------------------------|-------------------------|-------------------------------|-------------|--------------------------------------|-------------------|-------------|-------------------------------------|---------------|
| $(9 - 5)$                       | $\begin{array}{ccc}\n\overrightarrow{a} & \overrightarrow{0}\n\end{array}$ |                     |                          |                              |                         |                               |             |                                      |                   | ₩.          | Selections                          | lio Insights  |
| <b>Details</b>                  |                                                                            |                     |                          |                              |                         |                               |             |                                      |                   |             |                                     |               |
|                                 |                                                                            | AR report           |                          |                              |                         |                               |             |                                      |                   |             |                                     |               |
|                                 |                                                                            | $\mathbb Q$<br>link | $\mathbb Q$<br><b>Id</b> | $\alpha$<br>summary          | Q<br>last updated       | Q<br>date_submitted           | Q<br>projec | Q<br>description                     | $\alpha$<br>categ | Q<br>status | Cost center                         | $Q$ An        |
|                                 |                                                                            | 6145395772          |                          | 698329 Invoice #: 6145395772 | 2020/07/21 09:42:05     | 2020/06/25 08:08:29 AR report |             | SERVICE                              | Invoice           | open        | RSC205                              |               |
|                                 |                                                                            | 6145395773          |                          | 698330 Invoice #: 6145395773 | 2020/07/21 09:42:06     | 2020/06/25 08:08:31 AR report |             | P.O. 4510009978, RMA# RSCAHT18073001 | Invoice           | open        | RSC205                              |               |
|                                 |                                                                            | 6145395774          |                          | 698331 Invoice #: 6145395774 | 2020/07/21 09:42:06     | 2020/06/25 08:08:31 AR report |             | SERVICE                              | Invoice           | open        | RSC205                              |               |
|                                 |                                                                            | 6145965629          |                          | 698332 Invoice #: 6145965629 | 2020/07/21 09:42:07     | 2020/06/25 08:08:32 AR report |             | SERVICE                              | Invoice           | open        | <b>RSC205</b>                       |               |
|                                 |                                                                            | 6145965630          |                          | 698333 Invoice #: 6145965630 | 2020/07/21 09:42:07     | 2020/06/25 08:08:32 AR report |             | SERVICE                              | Invoice           | open        | <b>RSC205</b>                       |               |
| Apply<br>electiona <sup>t</sup> |                                                                            | 6145965631          |                          | 698334 Invoice #: 6145965631 | 2020/07/21 09:42:07     | 2020/06/25 08:08:33 AR report |             | SERVICE                              | Invoice           | open        | <b>RSC205</b>                       |               |
| eference ke                     |                                                                            | 6145965669          |                          | 698335 Invoice #: 6145965669 | 2020/07/21 09:42:07     | 2020/06/25 08:08:33 AR report |             | SERVICE                              | Invoice           | open        | <b>RSC205</b>                       |               |
|                                 |                                                                            | 6145965627          |                          | 698336 Invoice #: 6145965627 | 2020/07/21 09:42:07     | 2020/06/25 08:08:33 AR report |             | SERVICE                              | Invoice           | open        | <b>RSC205</b>                       |               |
|                                 |                                                                            | 6145965628          |                          | 698337 Invoice #: 6145965628 | 2020/07/21 09:42:07     | 2020/06/25 08:08:34 AR report |             | SERVICE                              | Invoice           | open        | <b>RSC205</b>                       |               |
|                                 |                                                                            | 6145843238          |                          | 698338 Invoice #: 6145843238 | 2020/07/21 09:42:07     | 2020/06/25 08:08:34 AR report |             | SERVICE                              | Invoice           | open        | <b>RSC205</b>                       |               |
|                                 |                                                                            | 6145843240          |                          | 698339 Invoice #: 6145843240 | 2020/07/21 09:42:08     | 2020/06/25 08:08:34 AR report |             | SERVICE                              | Invoice           | open        | <b>RSC205</b>                       |               |
|                                 |                                                                            | 6145748687          |                          | 698340 Invoice #: 6145748687 | 2020/07/21 09:42:08     | 2020/06/25 08:08:35 AR report |             | SERVICE                              | Invoice           | open        | <b>RSC205</b>                       |               |
|                                 |                                                                            | 6145748689          |                          | 698341 Invoice #: 6145748689 | 2020/07/21 09:42:08     | 2020/06/25 08:08:35 AR report |             | SERVICE                              | Invoice           | open        | <b>RSC205</b>                       |               |
|                                 |                                                                            | 6145740696          |                          | 698342 Invoice #: 6145748696 | 2020/07/21 09:42:08     | 2020/06/25 08:08:35 AR report |             | SERVICE                              | Invoice           | open        | <b>RSC205</b>                       |               |

Obrázek 29 - Aplikace v analytickém nástroji Qlik Sense (2. list) (vlastní zpracování)

 V této fázi byla aplikace account receitable (AR) report dokončena v analytickém nástroji Qlik Sense a byla vypublikovaná na stream, kde finanční oddělení aplikaci testovalo. Stream (místo, kam se vkládají, již hotové aplikace) pro finanční oddělení byl delší dobu vytvořen. Po řádném otestování byla nastavena úloha (tzn. jak často se aplikace spustí  $\rightarrow$  načtou se aktuální data). Po domluvě s finančním oddělením se aplikace pouští dvakrát denně, nejprve kolem osmé hodiny ráno a poté ve dvě hodiny odpoledne, aby oddělení financí mělo načtené v této aplikaci aktuální hodnoty. V případě potřeby je možné aplikaci spustit jednorázově.

# 5.8 Časová osa projektu

 Nástroj Microsoft PowerPoint se používá pro tvorbu prezentací z kancelářského balíčku Microsoft Office od společnosti Microsoft.

 Do nástroje lze zdarma nainstalovat šablony, které se nazývají office timeline a ve firmě XY se používají pro rychlé vytváření časové osy, která lze ručně upravovat. Výsledkem je jednoduché grafické zobrazení prezentace vedoucím pracovníkům (Interní dokumenty firmy XY, 2020).

 Timeline neboli časová osa je rozdělena na 4 hlavní fáze a 2 milníky (významné události v průběhu projektu). Každá fáze je odlišena vlastní barvou, která lze volitelně nastavovat. Celková doba dokončení AR aplikace v analytickém nástroji Qlik Sense by neměla přesáhnout 4 měsíce. Nejdéle trvá fáze implementace celého procesu AR reportu, neboť bylo nutné naučit se pracovat s REST a SOAP API. Fáze implementace byla dokončena a projekt byl předán na testování finančnímu oddělení. Pokud vše proběhne bez komplikací, tak 13. srpna 2020 bude projekt dokončen dle časové osy.

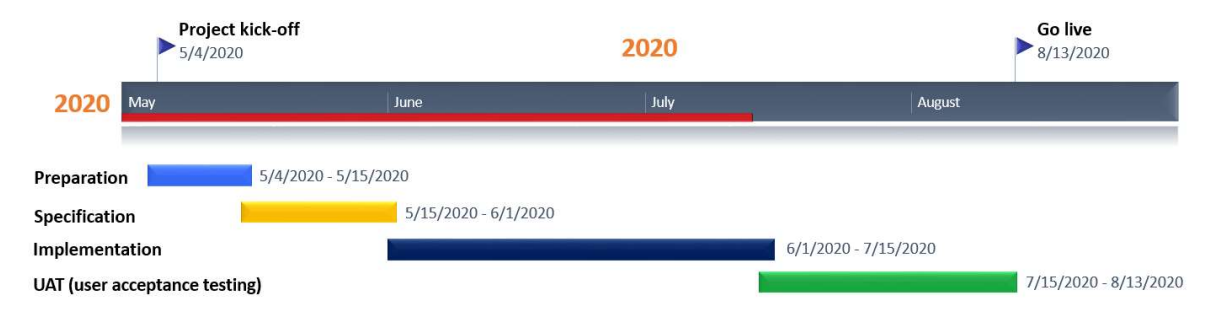

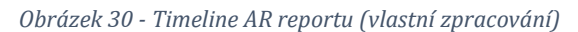

## 6. Doporučení a závěr

Cílem diplomové práce "Využití nástroje Olik Sense pro tvorbu reportu" bylo vytvoření aplikace zabývající se přehledem pohledávek vůči nespřízněným společnostem nesoucí název account receitable report, která je rozdělena na dvě hlavní části. První část zajišťuje zakládání a úpravu faktur do webového systému MantisBT. Druhá část obsahuje vlastní přehled o informacích, které jsou zakládány a upravovány do databáze MantisBT a dále zobrazovány na front-endu v aplikaci Qlik Sense, která je předána finančnímu oddělení.

 Úkolem autorky bylo přijít na způsob, pomocí kterého by se podařilo zakládat a editovat faktury ve webovém rozhraní MantisBT a zároveň pomocí sběru dat vytvořit finální aplikaci, která bude předána finančnímu oddělení ve firmě XY. Tohoto závěru bylo splněno díky použití REST API a SOAP API.

 Hlavní přínos této diplomové práce je především v osvojení znalostí, práci s daty, aktivním použití REST API a SOAP API v analytickém nástroji Qlik Sense. Díky API bylo umožněno rychle a chytře zakládat faktury do webového systému MantisBT a zároveň vytvořit vzhled aplikace, která bude prezentována finančnímu oddělení. Aplikace bude sloužit pro zaměstnance finančního oddělení na rychlejší práci a eskalaci v případě nezaplacených pohledávek vůči nespřízněným společnostem a hromadné přidávání komentářů.

 Aplikace v analytickém nástroji Qlik Sense byla k 15. červenci dokončena vzhledem k vývoji a předána na testování finančnímu oddělení. Celý tento obsáhlý projekt dle finančního oddělení šetří 360 hodin měsíčně, tedy náklady na dva plné pracovní poměry.

 V závěru diplomantka doporučuje firmě XY vybranou aplikaci v analytickém nástroji Qlik Sense rozšířit o další listy na front-endu, kde by bylo vhodné přidat rozdělení přehledu o zaplacených fakturách dle měsíce, kvartálu či roku. Jelikož se jedná o mezinárodní firmu, bylo by vhodné zakomponovat tlačítko, které by automaticky přepočítávalo jednotlivá KPI na eura, dolary či české koruny.

 Diplomová práce byla vypracovaná v analytickém nástroji Qlik Sense, jelikož byl dle firmou stanovených kritériích vybrán za nejvíce vhodný business intelligence analytický nástroj. Qlik Sense ve firmě funguje již pátým rokem a za pět let se několik stovek zaměstnanců naučilo používat tento nástroj.

 V posledním odstavci autorka uvádí statistiky zobrazující základní údaje o používání analytického nástroje Qlik Sense ve firmě XY.

 Celkový počet uživatelů analytického nástroje ve firmě XY je 900 osob. Uživatelé dohromady vytvořili 128 streamů, které obsahují přibližně 2500 uveřejněných aplikací tzn. aplikací, které se nacházejí v produkčních streamech a je na ně nastavený task (jak často se aplikace aktualizuje a načítá aktuální data).

# 7. Literární zdroje

Big Data Framework, (2020), Where does 'Big Data' come from?, [online], Big Data Framework©, [cit. 29.1.2020]. Dostupné z: https://www.bigdataframework.org/short-history-of-big-data/

Bossé, É., Basel S., (2016), Information Fusion and Analytics for Big Data and IoT. Artech House, [online], 2016. EBSCOhost, [cit. 8.2.2020]. Dostupné z: search.ebscohost.com/login.aspx?direct=true&db=e000tww&AN=1485196&lan g=cs&site=ehost-live.

Burstein, F., Holsapple, C., (2008), Handbook on decision support systems 2: variations. 2008: Springer Science & Business Media, [online], [cit. 26.06.2020]. Dostupné z:

https://books.google.cz/books?hl=cs&lr=&id=kqcA4Ay8f5AC&oi=fnd&pg=PR7 &dq=Burstein%2C%20F.%20and%20C.%20Holsapple%2C%20Handbook%20 on%20decision%20support%20systems%202%3A%20variations.%202008%3 A%20Springer%20Science%20%20Business%20Media.&ots=JrO8pPS7wD&sig =xGJ9rtvnbXAhO9qIyJm3frgcd4M&redir\_esc=y&fbclid=IwAR16bsncK7zpQIslzU 8KfIttr9wRscudT9zLouOe0I1UH9H44z4Eg2VZtfE#v=onepage&q=Burstein%2C %20F.%20and%20C.%20Holsapple%2C%20Handbook%20on%20decision%2 0support%20systems%202%3A%20variations.%202008%3A%20Springer%2 0Science%20%20Business%20Media.&f=false

Business Wire, Inc., (2020), Qlik Announces Agreement to be, © 2020 Business Wire, Inc., [online], [cit. 17.1.2020]. Dostupné z: https://www.businesswire.com/news/home/20160602005740/en/Qlik-Announces-Agreement-Acquired-Thoma-Bravo-30.50

CCB spol. s.r.o., (2015), Manažerské systémy a nástroje pro podporu rozhodování ve veřejné a státní správě, © 2001 - 2020 CCB spol. s r. o. , [online], [cit. 20.1.2020]. Dostupné z: http://m.systemonline.cz/businessintelligence/data-uz-nestaci-manazerske-systemy-a-nastroje-pro-podporurozhodovani-ve-verejne-a-statni-sprave.htm

Dennis Publishing Limited, (2020), What is an application server?, © Dennis Publishing Limited 2020, [online], [cit. 30.06.2020]. Dostupné z: https://www.itpro.co.uk/strategy/29643/what-is-an-application-server

Firma XY, (2020), Interní dokumenty firmy XY, (2020)

Forbes Media LLC., (2020), Forrester Research (FORR), [online], © 2020 Forbes Media LLC., [cit. 17.5.2020]. Dostupné z: https://www.forbes.com/companies/forrester-research/#6b58a98c308d

Forrester Research, Inc., (2020), Forrester Research, Inc., [online], © 2020 Forrester Research, Inc., [cit. 16.5.2020]. Dostupné z: https://go.forrester.com/

Gála, L., Pour, J., Toman, P., (2006), Podniková informatika, Grada Publishing a.s., ISBN: 80-247-1278-4

GARTNER, Inc., (2020), Gartner Magic Quadrant, ©2020 Gartner, Inc., [online], [cit. 15.1.2020]. Dostupné z: https://www.gartner.com/

Hassman, M., (2008), JSON:jednotný formát pro výměnu dat, Devel.cz Lab s.r.o., [online], [cit. 20.5.2020]. Dostupné z: https://www.zdrojak.cz/clanky/jsonjednotny-format-pro-vymenu-dat/

Chen, M., (2019), Structured vs. Unstructured Data', [online], © 2020 Oracle, [cit. 6.2.2020]. Dostupné z: https://www.oracle.com/big-data/

Jelenic, D., (2011), The importance of knowledge management in organizations: with emphasis on the balanced scorecard learning and growth perspective. In: Management, knowledge and learning international conference, Celje,

Slovenia, 20–22 June 2011, pp. 33–43. International School for Social and Business Studies.

Johnson, S., (2018), Forrester Wave Report: It's Not Your Old School BI Landscape Anymore, [online], © 2020 INSIDE INFO PTY LTD., [cit. 18.5.2020]. Dostupné z: https://www.insideinfo.com.au/bi-and-cpm-news/qlik-business-intelligenceand-analytics/forrester-wave-report-it%E2%80%99s-not-your-old

KPC-Group, s.r.o., (2020), Magický kvadrant, © 2020 KPC-Group, s.r.o., [online], [cit. 15.1.2020]. Dostupné z: https://kpc-group.cz/blog/metodika/magicky-kvadrant

Llave, M., R., (2017), Business Intelligence and Analytics in Small and Mediumsized Enterprises: A Systematic Literature Review, [online], [cit. 26.06.2020]. Dostupné z: https://www.sciencedirect.com/science/article/pii/S1877050917322184?fbcli

d=IwAR1CrZincH27f0ygmCjuq-tpNThlau-oC9xac9me\_vR1aReAF733ID1y5wM

Looker Data Sciences, Inc., (2020), Self-Service Business Intelligence (BI), © 2020 Looker Data Sciences, Inc., [online], [cit. 23.1.2020]. Dostupné z: https://looker.com/definitions/self-service-bi

ManagementMania, (2016), UML (Unified Modeling Language), © 2011-2016 ManagementMania.com, [online], [cit. 20.06.2020]. Dostupné z: https://managementmania.com/cs/unified-modeling-language

MantisBT Team, (2020), MantisBT Team, © 2000 - 2020 MantisBT Team, [online], [cit. 5.2.2020]. Dostupné z: https://www.mantisbt.org/

Mládková, Ludmila, (2013), 'Knowledge Worker From the Perspective of Their Managers', [online], Academic Conferences International Limited, s. 446- 452. [cit. 14.2.2020]. Dostupné z:

https://search.proquest.com/docview/1860698112/E768F67238224C84PQ/3 ?accountid=14623

Moss, L., Atre, S., (2003), Business Intelligence Roadmap: The Complete Project Lifecycle for Decision-Support Applications. Boston, MA: Addison-Wesley Professional.

Negash, S., (2004), Business intelligence. Communications of the Association for Information Systems 13: 177–195.

Nonaka, I., (2007), The Knowledge-Creating Company. Brighton: Harvard Business Review.

Oracle, (2020), What is Big Data?, [online], © 2020 Oracle, [cit. 29.1.2020]. Dostupné z: https://www.oracle.com/cz/big-data/guide/what-is-bigdata.html?fbclid=IwAR1QXpGl4VQqyJu0m\_Gjcjfr0QForQuAJ9vU5hlubrpsPWpWNRzjK4uTIQ

Panoply Ltd., (2018), Data Warehouse Guide, © Panoply Ltd. 2018, [online], [cit. 20.06.2020]. Dostupné z: https://panoply.io/data-warehouse-guide/

Pieper, S., (2017), What is the difference between data, information and knowledge?, [online], © ARTEGIC AG, [cit. 28.1.2020]. Dostupné z: https://www.artegic.com/blog/difference-data-informationknowledge/?fbclid=IwAR1dXzit9D-O8Gw8CXQTkQ3UDmTcW24AubqCVUB9cCF06uZi6fcc6TrBC5Q

Rouse, M., (2014), Business intelligence (BI), , [online], © 2010 - 2020, TechTarget, [cit. 18.5.2020]. Dostupné z: https://searchbusinessanalytics.techtarget.com/definition/businessintelligence-BI

QlikTech International, (2020), Qlik Sense at a glance, Copyright © 1993-2020 QlikTech International, [online], [cit. 19.1.2020]. Dostupné z: https://help.qlik.com/en-US/sense/November2019/Subsystems/Hub/Content/Sense\_Hub/Introduction /qlik-sense-product-family.htm

QlikTech International AB, (2020), Qlik, © 1993-2020 QlikTech International AB, [online], [cit. 15.1.2020]. Dostupné z: https://www.qlik.com/us

Quick Intelligence Ltd., (2020), Qlik NPrinting, © 2020 Quick Intelligence Ltd, [online], [cit. 28.1.2020]. Dostupné z: https://www.quickintelligence.co.uk/

Rajnoha, R., Štefko, R., Merková, M., et al., (2016), Business intelligence as a key information and knowledge tool for strategic business performance management. E a M: Ekonomie a Management 1(19): 183–202.

Slingman, C., (2019), What are the similarities of data and information?, [online], © Quora Inc. 2020, [cit. 28.1.2020]. Dostupné z: https://www.quora.com/Whatare-the-similarities-of-data-and-information

SmartBear Softwar, (2020), SOAP vs REST 101: Understand The Differences, [online], © 2020 SmartBear Software, [cit. 10.5.2020]. Dostupné z: https://www.soapui.org/learn/api/soap-vs-rest-api/

Talend, (2020), What is a Data Warehouse and Why Does It Matter To Your Business?, © 2020 Talend, [online], [cit. 25.06.2020]. Dostupné z: https://www.talend.com/resources/what-is-datawarehouse/?fbclid=IwAR1cE1CgRnTfmxaPmdN1LVVM7KFVvwg0g0oWoydRZ4 GC5u-vf4mj5PG9viY

VisualParadigm, (2020), What is ArchiMate? How to Draw ArchiMate Diagram?, [online], ©2020 by Visual Paradigm, [cit. 17.6.2020]. Dostupné z:

https://www.visual-paradigm.com/tutorials/how-to-draw-archimatediagram.jsp

Vuu, J., (2017), End The Data Breadline, Self-Service BI,Business Intelligence, [online], [cit. 22.1.2020]. Dostupné z:https://www.johnvuu.com/blog/end-thedata-breadline

Vymětal, J., Diačiková, A., Váchová, M., (2005), Informační a znalostní management v praxi, Praha: LexisNexis. ISBN 80-86920-01-1.

Zins, C., (2007), Conceptual approaches for defining data, information, and knowledge, Journal of the American Society for Information Science and Technology, p479-493, [online], [cit. 30.06.2020]. Dostupné z: https://doi.org/10.1002/asi.20508
UNIVERZITA HRADEC KRÁLOVÉ Fakulta informatiky a managementu Akademický rok: 2018/2019

Studijní program: Systémové inženýrství a informatika Forma studia: Prezenční Obor/kombinace: Informační management (im2-p)

## Podklad pro zadání DIPLOMOVÉ práce studenta

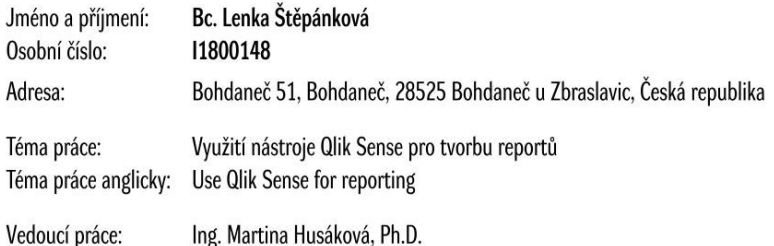

Katedra informačních technologií

## Zásady pro vypracování:

Cílem práce je prakticky demonstrovat využití nástroje Qlik Sense v oblasti business intelligence, zejména s důrazem na tvorbu reportu týkající se pohledávek vůči nespřízněným společnostem firmy XY.

Osnova:

1. Úvod

2. Cíl práce a metodika

3. Business Intelligence

4. Qlik Sense

5. Praktická část

6. Doporučení a závěr

7. Literární zdroje

Seznam doporučené literatury:

Literatura

Přehled statistických metod : analýza a metaanalýza dat / Jan Hendl . Praha : Portál, 2012. 734 s. ISBN 978-80-262-0200-4 (váz.). Data analysis with open source tools / Philipp K. Janert . Beijing : Sebastopol : O'Reilly, c2011 . xviii, 509 s . ISBN 978-0-596-80235-6 (brož.) . Business intelligence : data mining and optimization for decision making / Carlo Vercellis . Chichester : Wiley, 2009 . xviii, 417 s . ISBN 978-0-470-51139-8 (brož.). ISBN 978-0-470-51138-1 (váz.). Business intelligence : jak využít bohatství ve vašich datech / Ota Novotný, Jan Pour, David Slánský . Praha : Grada, 2005 . 254 s . ISBN 80-247-1094-3 .

Decision support systems for business intelligence / by Vicki L. Sauter. Hoboken: Wiley, 2010. xvi, 453 s. ISBN 978-0-470-43374-4 (brož.).

Podpis studenta:

Datum:

Datum:

Podpis vedoucího práce:

© IS/STAG, Portál - Podklad kvalifikační práce, tvrdile1, 10. srpna 2020 09:50